## **Quality Criteria Verification Executive Summary** For QCV, Stage Rollout, DMSU and EGI internal

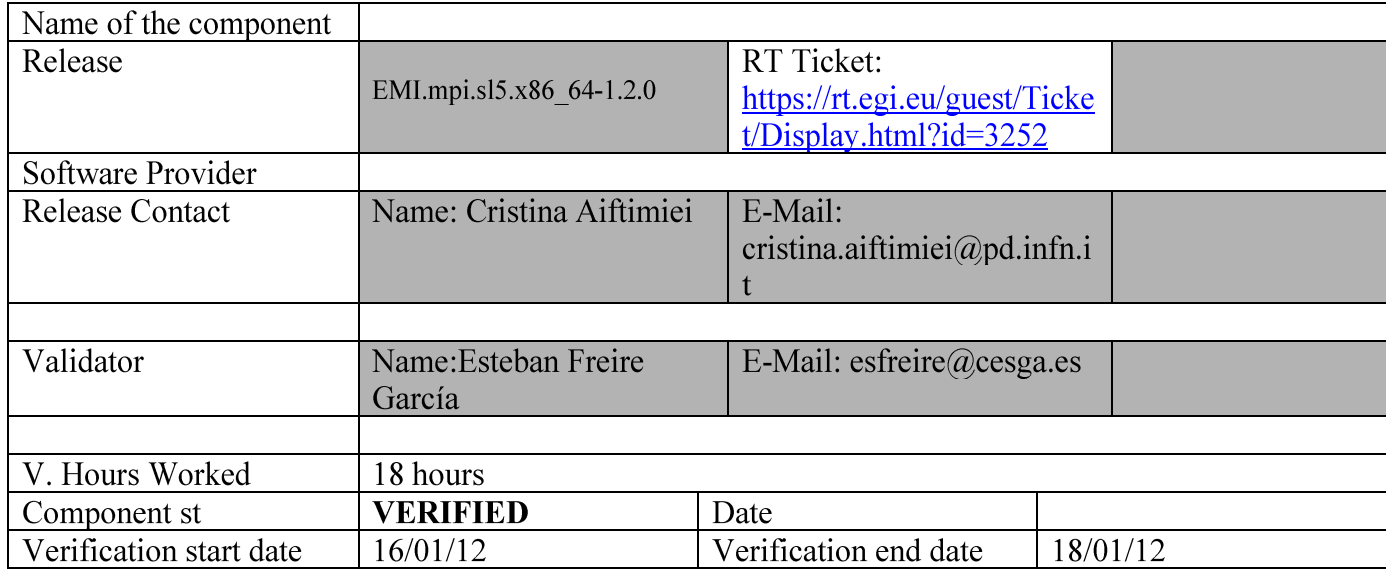

### Summary:

EMI-MPI was installed from UMD repository without any important issue in a fresh installation together with creamCE + Torque + Maui installed from the EMI Production repository

There is still two open bugs which was found during the first UMD verification of  $WN/T$ orque + EMI-MPI.1.0.It is a torque/maui problem that affects to MPI jobs but is not exclusive of that kind of jobs. As mentioned in the release notes, Maui versions prior to 3.3.4 do not allocate correctly all the nodes for the execution of jobs. The maui version provided as third-party in EMI/UMD at this moment is maui-3.2.6p21snap.1234905291.5.el5. I am afraid until there is a new version of MAUI package available in the repository is not going to be possible submit parallel jobs requesting more than one processor in a installation with MPI + creamCE + Torque + Maui. See open ggus tickets below. This will be also mentioned in "Comments for SR "section".

## **GGUS Tickets:**

- https://ggus.eu/ws/ticket\_info.php?ticket=57828

- https://ggus.eu/ws/ticket\_info.php?ticket=67870

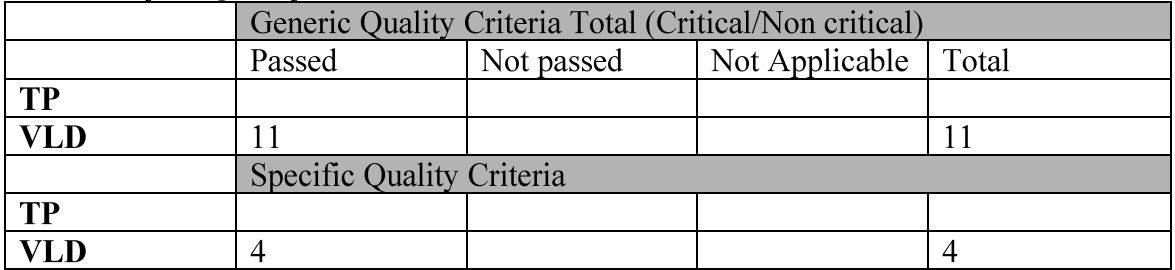

## **Summary of Ouality Criteria verification:**

## **Quality Criteria verification cheatsheet:**

<Insert filled excel cheatsheet>

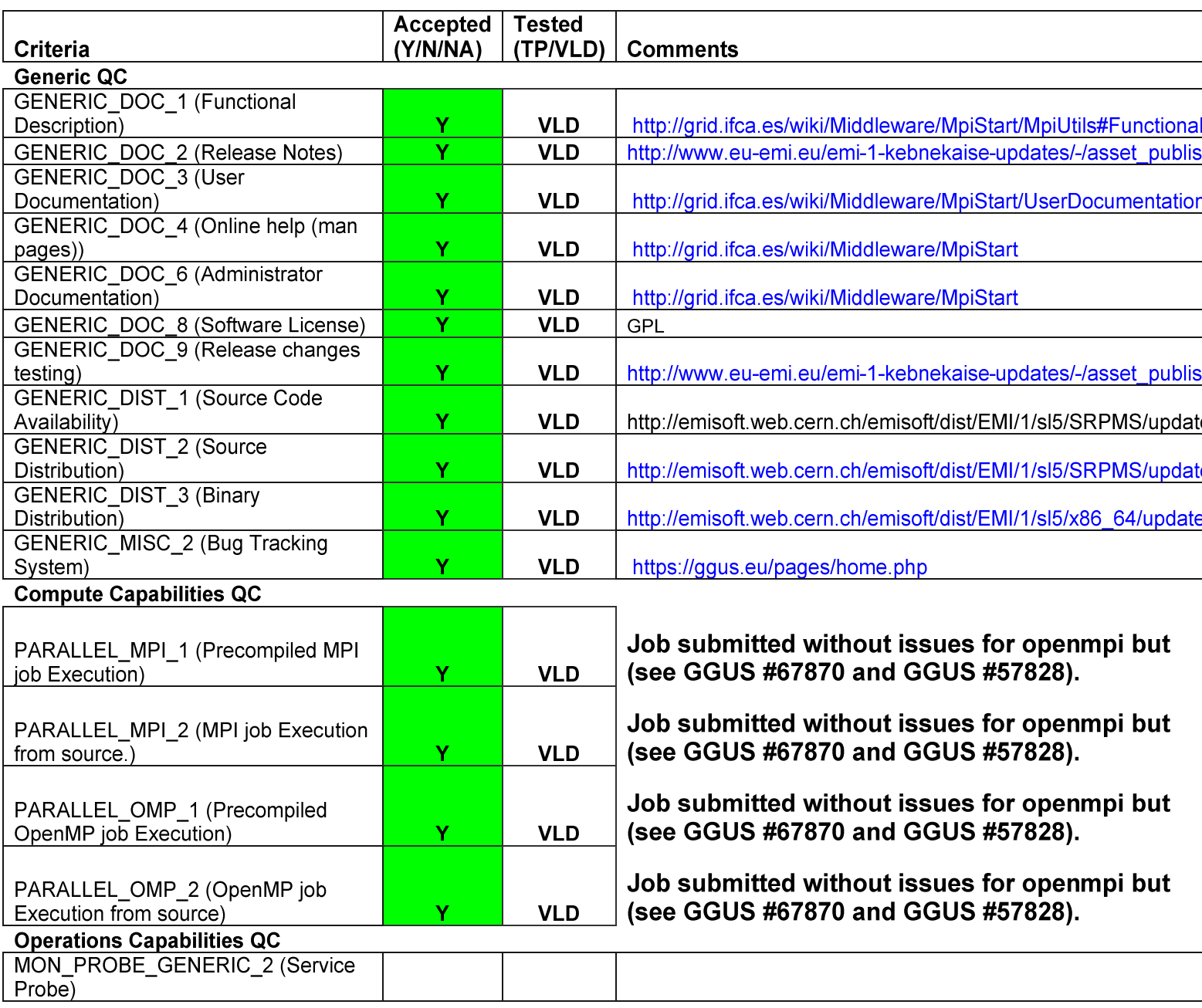

### **Validator comments:**

emi.mpi was installed on creamCE and on the WNs without problems, the complete list of used repositories from UMD is this:

[root@test06 yum.repos.d]# cat EMI.mpi.sl5.x86\_64.repo # EGI Software Repository - REPO META (releaseId,repositoryId,repofileId) - $(3252, 405, 327)$ 

[EMI.mpi.sl $5.x8664$ ] name=EMI.mpi.sl5.x86 64 baseurl=http://admin-repo.egi.eu/sw/unverified/emi.mpi.sl5.x86 64/1/2/0/ enabled=1 protect=1  $gggeheck=1$ gpgkey=http://emisoft.web.cern.ch/emisoft/dist/EMI/1/RPM-GPG-KEY-emi

**EMI-MPI** was installed from UMD repository without any important issue in a fresh installation together with creamCE + Torque + Maui installed from the EMI Production repository. Therefore, I am going to put the complete installation.

 $==$  Installing  $==$ 

\* Installing the CAs

 $\{\{\}$ 

yum install ca-policy-egi-core

yum install lcg-CA

 $\{\}$ 

 $===$  Installing the CREAM-CE software  $===$ 

 $\{$ {{{}}}}}

 $[root@test06$  yum.repos.d]# rpm -qa | grep java

java-1.4.2-gcj-compat-1.4.2.0-40jpp.115

 $\{\}$ 

\* yum install xml-commons-apis

 $\{$ {{{}}}}}

Installed:

xml-commons-apis.x86 640:1.3.02-0.b2.7jpp.10

Dependency Installed:

xml-commons.x86\_64 0:1.3.02-0.b2.7jpp.10

\* Install the CREAM-CE metapackage:

\* yum install emi-cream-ce

 $\{\{\}$ 

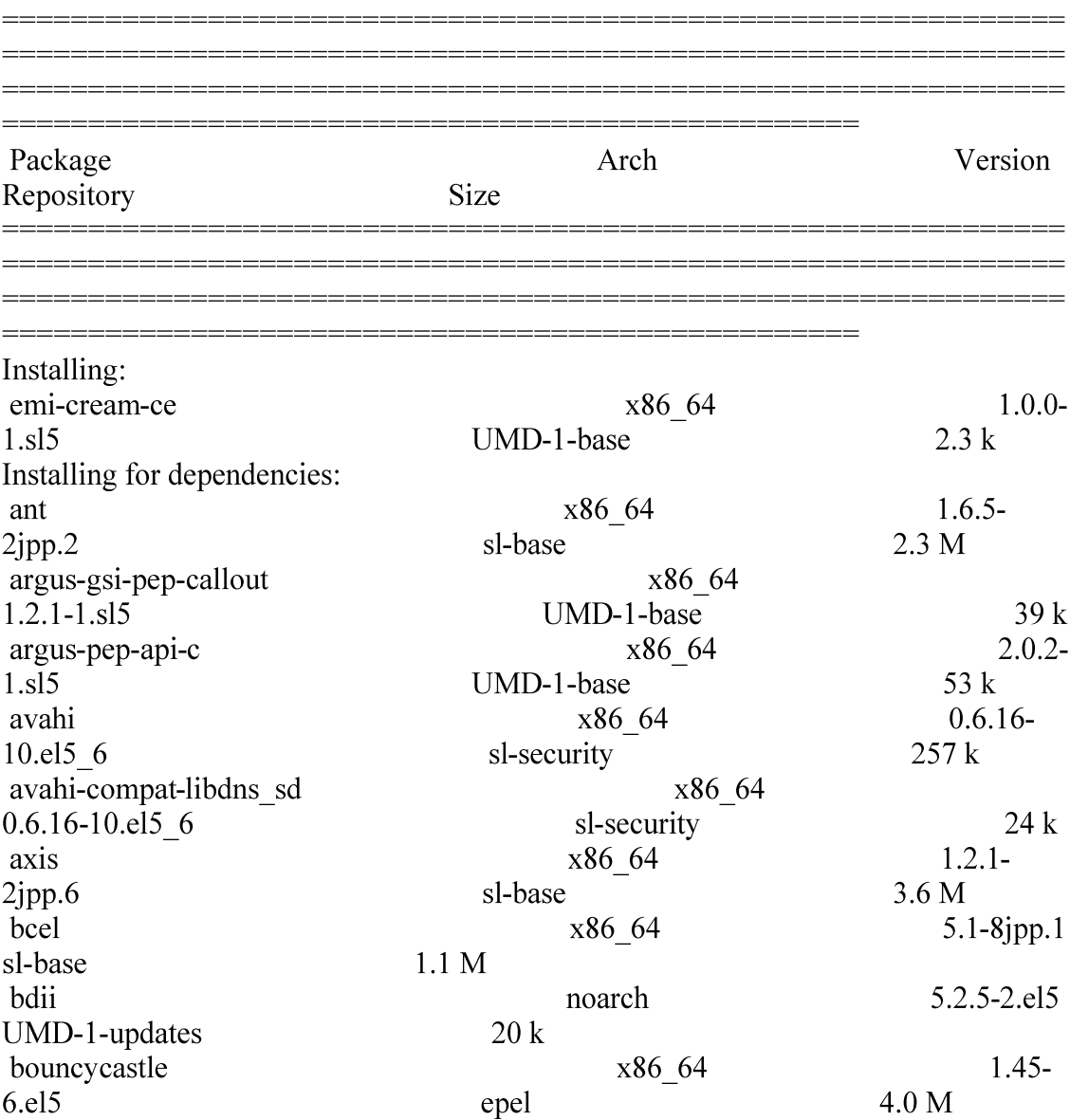

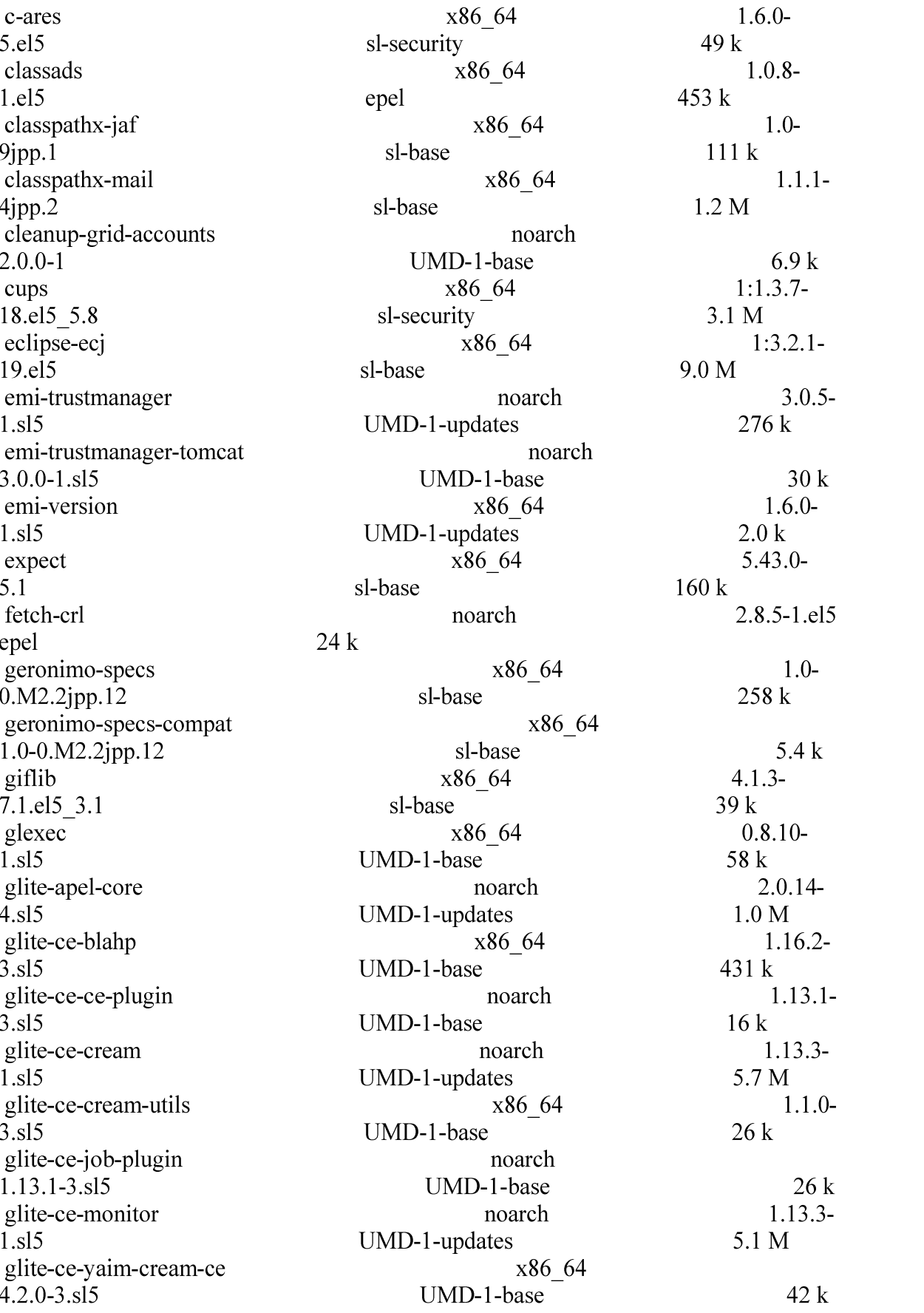

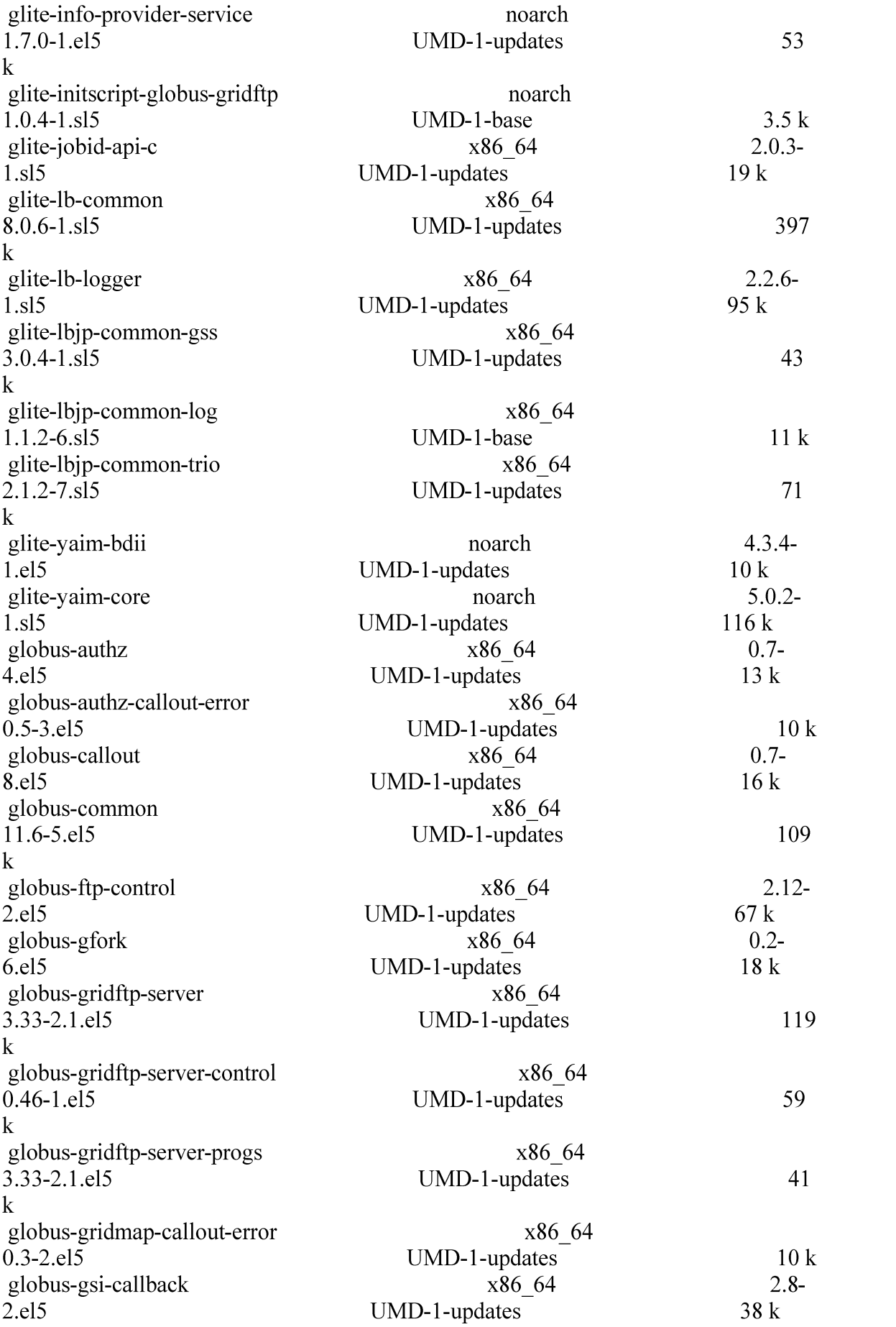

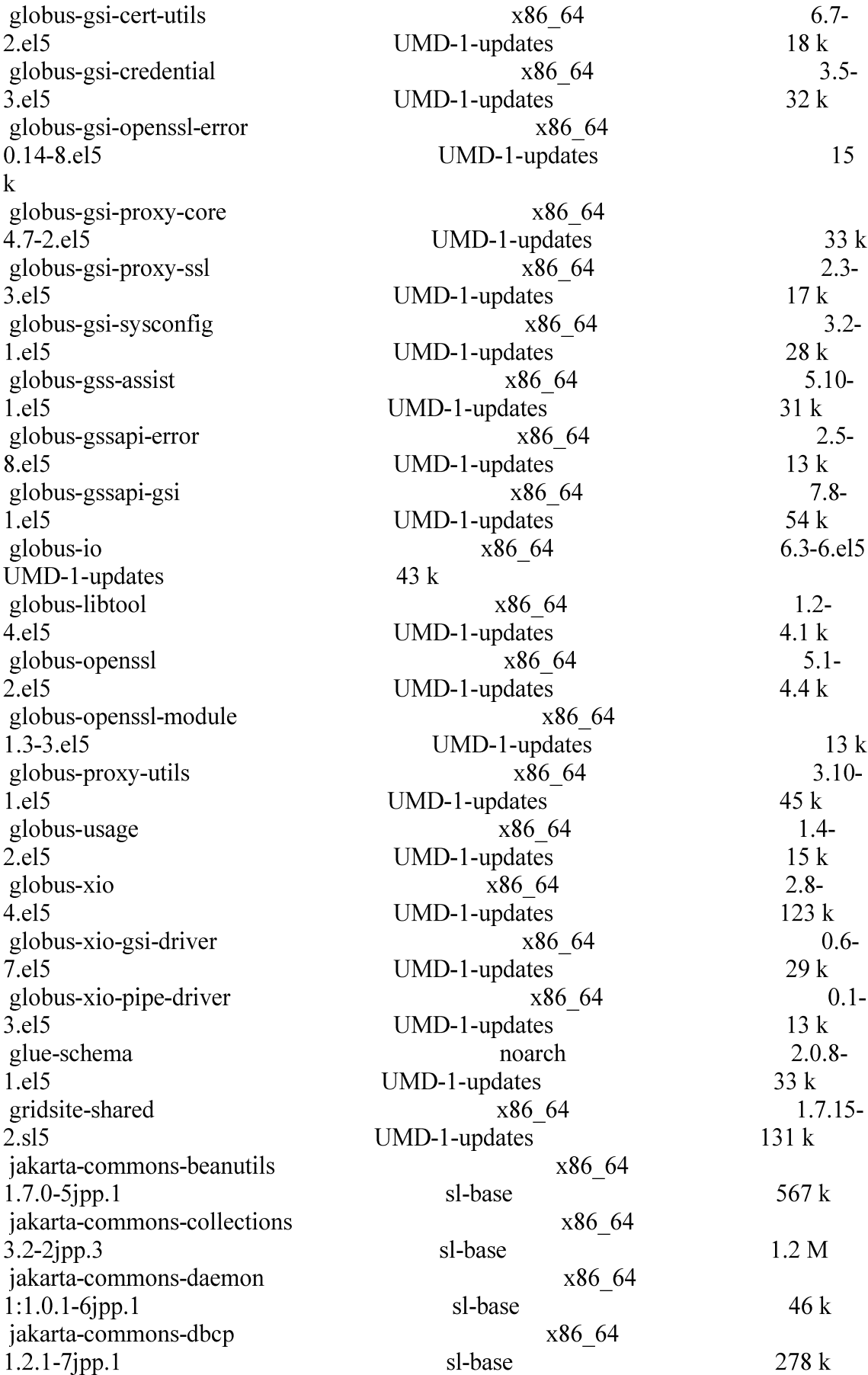

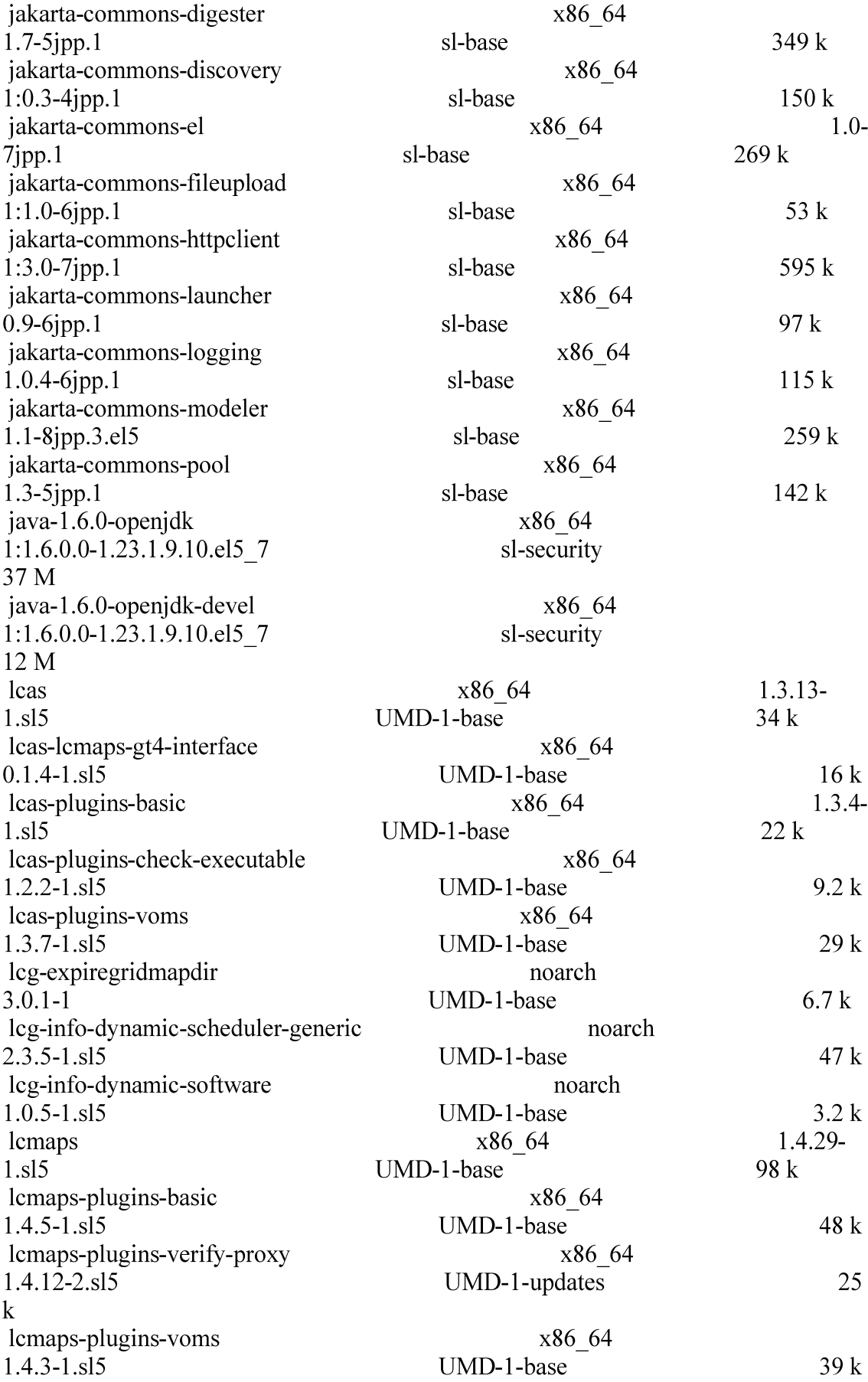

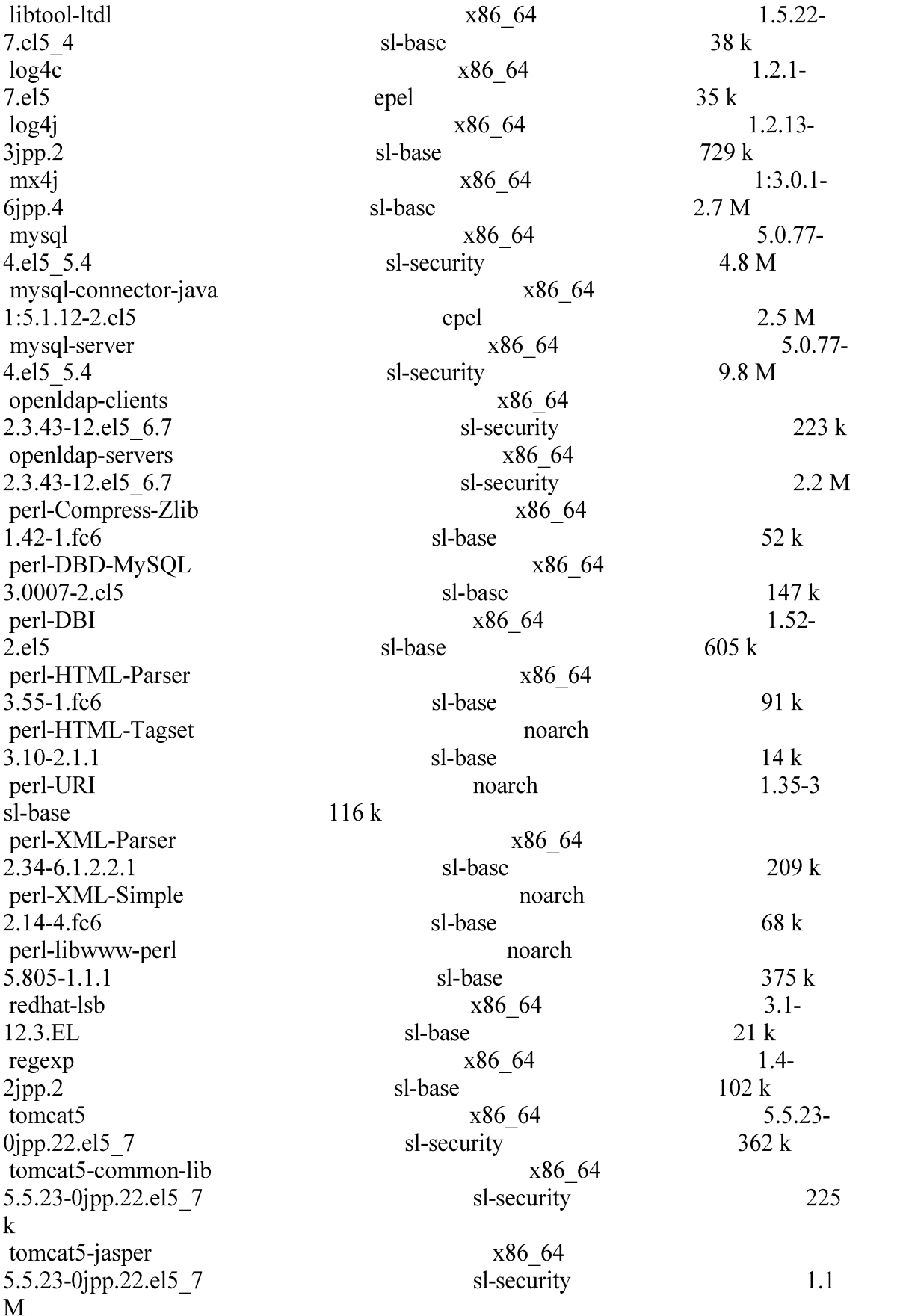

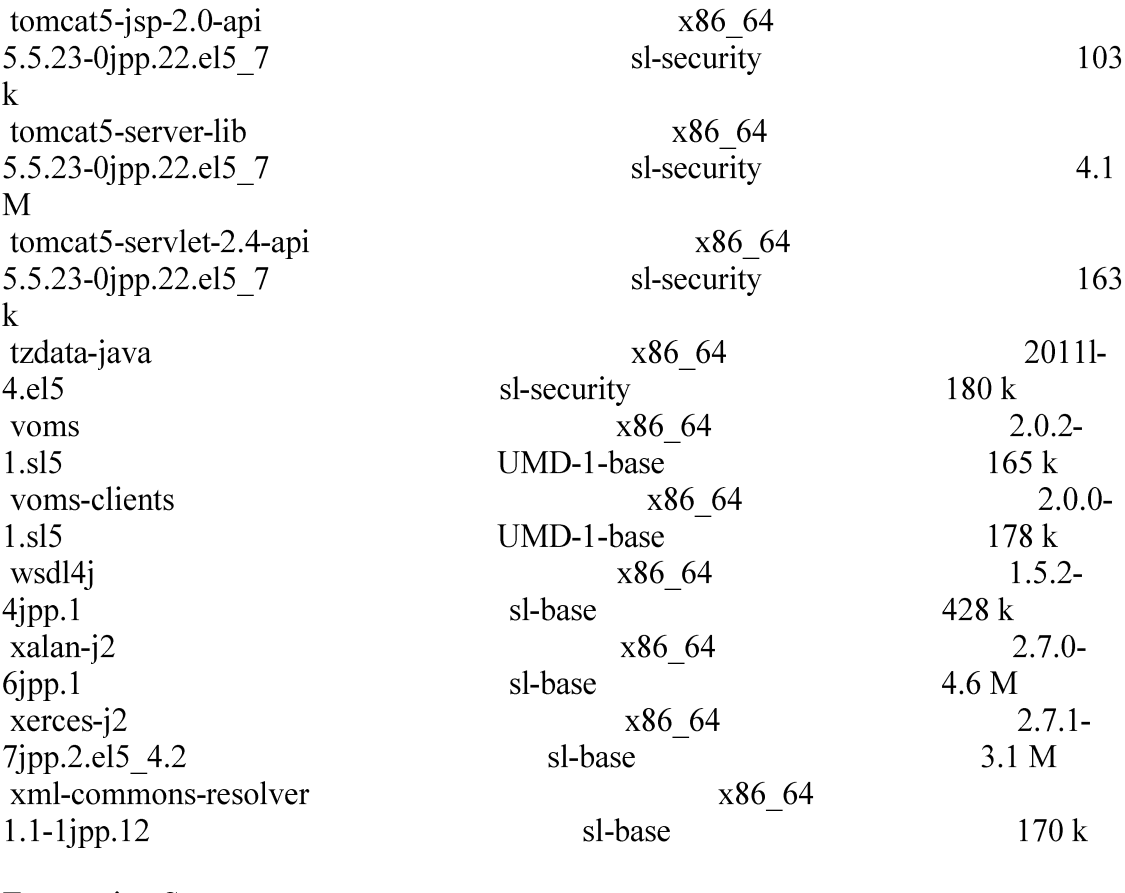

**Transaction Summary** 

 $\{\}$ 

 $= == =$  Installation of the batch system specific software  $= == =$ 

\* If you are running Torque, and your CREAM CE node is the torque master, install the emi-torque-server and emi-torque-utils metapackages:

\* yum install emi-torque-server

 $\{ \{ \}$ Package Arch Version Repository Size Installing:

![](_page_10_Picture_18.jpeg)

\* yum install emi-torque-utils

\_\_\_\_\_\_\_\_\_\_\_\_\_

# $\{\{\}$

![](_page_10_Picture_19.jpeg)

\_\_\_\_\_\_\_\_\_\_\_\_\_\_

![](_page_11_Picture_4.jpeg)

-----------

![](_page_12_Picture_3.jpeg)

Installing: emi-wn x86 64  $1.0.0 0$ .sl $5$ UMD-1-base  $2.7k$ Installing for dependencies: CGSI gSOAP 2.7 x86 64  $1.3.4 - 2. s15$ UMD-1-base  $92k$ SAGA.lsu-cpp.engine x86 64 55 M  $1.3.3 - 4. s15$ UMD-1-base al grid env x86 64  $3.0.2 - 1. s15$ UMD-1-base  $3.3k$  $1.33.1$ boost x86 64 879 k 10.el5 sl-base x86 64  $1.6.0$ c-ares 49 k 5.el5 sl-security c-check x86 64  $0.9.8 1$  s $15$ UMD-1-base 146 k classads x86 64  $1.0.8-$ 1.e15 epel  $453 k$ cleanup-grid-accounts noarch  $6.9k$  $2.0.0 - 1$ UMD-1-base dcache-srmclient noarch 1.9.5-23 UMD-1-base 7.2 M  $2.47.5 - 1$ dcap x86 64 UMD-1-base 65 k delegation-api-c x86 64  $2.1.0 - 1. s15$ UMD-1-base  $105k$ delegation-cli  $2.1.0$ x86 64  $1$ .sl $5$ UMD-1-base 56 k  $1.8.1$ dpm x86 64  $2sec$ sl $5$ UMD-1-base 4.5 M dpm-devel x86 64  $1.8.1 -$ 665 k 2sec.sl5 UMD-1-base dpm-libs  $1.8.1$ x86 64  $2sec.s15$ UMD-1-base  $321k$ e2fsprogs-devel x86\_64 1.39-23.el5 633 k sl-base editline x86 64  $2.9 -$ UMD-1-base  $1$ .sl $5$  $271k$ emi.amga.amga-cli x86 64  $2.1.2 - 1. s15$ UMD-1-base 404 k emi.saga-adapter.context-cpp x86 64

UMD-1-base

UMD-1-base

UMD-1-base

noarch

x86 64

323 k

 $17k$ 

860 k

 $1.0.2 - 2. s15$ 

 $1.0.1 - 2. s15$ 

 $1.0.2 - 1.$ sl $5$ 

emi.saga-adapter.isn-common

emi.saga-adapter.isn-cpp

![](_page_14_Picture_7.jpeg)

![](_page_15_Picture_3.jpeg)

![](_page_16_Picture_5.jpeg)

![](_page_17_Picture_4.jpeg)

![](_page_18_Picture_10.jpeg)

![](_page_19_Picture_17.jpeg)

\_\_\_\_\_\_\_\_\_\_\_\_\_\_\_

![](_page_19_Picture_18.jpeg)

\_\_\_\_\_\_\_\_\_\_\_\_\_\_\_\_\_\_\_\_\_\_\_\_

\_\_\_\_\_\_\_

 $\big\}\big\}$ 

![](_page_19_Picture_19.jpeg)

# **Transaction Summary**

![](_page_20_Picture_37.jpeg)

# $\{\} \}$

\* yum install openmpi openmpi-devel  $\{ \}$ Package Arch Version Repository Size \_\_\_\_\_\_\_\_\_\_\_\_\_\_\_\_\_\_\_\_\_\_\_\_\_\_\_\_\_\_ \_\_\_\_\_\_\_ ========================== 

![](_page_20_Picture_38.jpeg)

![](_page_21_Picture_22.jpeg)

**Transaction Summary** 

![](_page_21_Picture_23.jpeg)

# $\{\}$

(!) The devel packages of the MPI packages do not include the compiler as dependency! You should install it also if you want to support the compilation of MPI applications  $(e.g. gcc.gco-gfortran, gcc-g++)$ 

\* yum install gcc-gfortran gcc.x86\_64 gcc-c++.x86\_64 compat-gcc-34.x86\_64 compat-gcc-34-c++.x86\_64 compat-gcc-34-g77.x86\_64  $\overline{\{} \}$ 

![](_page_21_Picture_24.jpeg)

![](_page_22_Picture_59.jpeg)

**Transaction Summary** \_\_\_\_\_\_\_\_\_\_\_\_\_\_\_\_

\_\_\_\_\_\_\_\_\_\_\_\_\_\_\_\_\_\_\_\_\_

 $\{\}$ 

 $===$ Configure the site info.def file for the CreamCE  $===$ 

 $*$  This is the site-info used to configure the CreamCE + Torque + MPI

 $\left( \frac{1}{2} \right)$ 

\* Taking the information about how to configure MPI in the CreamCE from the following links:

\* https://wiki.egi.eu/wiki/MAN03

\* There is a point in the previous link pointing to this one, that it is where is explained how to configure YAIM to configure torque  $+$  MPI: http://grid.ifca.es/wiki/Middleware/MpiStart/MpiUtils

 $\{ \{\}$ # YAIM example site configuration file - adapt it to your site!

 $\#$  CE configuration variables  $\#$ 

CE HOST=test06.egi.cesga.es WMS HOST=test22.egi.cesga.es BDII HOST=topbdii02.ncg.ingrid.pt SITE BDII HOST=sbdii02.ncg.ingrid.pt ##LFC HOST=lxb7607.cern.ch PX HOST=myproxy.egi.cesga.es MON HOST=test07.egi.cesga.es

## YAIM LOGGING LEVEL=DEBUG

# CREAM CE node cluster mode # CREAMCE CLUSTER MODE=no

 $\#$  Site configuration variables  $\#$ 

SITE EMAIL=egee-admin@cesga.es

SITE NAME=CESGA-EGEE SITE LOC="Santiago de Compostela, Spain" SITE\_LAT=42.875558  $\qquad$  #42.8757 #-90 to 90 degrees<br>SITE\_LONG=-8.553147  $\qquad$  #-8.5536 #-180 to 180 degrees

# Batch server configuration variables # 

# Jobmanager specific settings **JOB MANAGER=lcgpbs** BATCH SERVER=test06.egi.cesga.es CE BATCH SYS=torque BATCH LOG DIR=/var/torque BATCH VERSION=torque-2.5.7-7

 $\#$  APEL configuration variables  $\#$ 

# Database password for the APEL DB. APEL MYSQL HOST=test07.egi.cesga.es APEL DB PASSWORD=""

# ARGUS authorisation framework control #

### 

# Set USE ARGUS to yes to enable the configuration of ARGUS

###USE ARGUS=yes USE ARGUS=no

# In case ARGUS is to be used the following should be set # The ARGUS service PEPD endpoints as a space separated list:

###ARGUS PEPD ENDPOINTS="https://test10.egi.cesga.es:8154/authz" ###CREAM PEPC RESOURCEID="http://www.egee.cesga.es/test10"

# These variables tell YAIM where to find additional configuration files. WN LIST=/opt/glite/yaim/etc/wn-list.conf USERS CONF=/opt/glite/yaim/etc/users.conf GROUPS CONF=/opt/glite/yaim/etc/groups.conf FUNCTIONS DIR=/opt/glite/yaim/functions

 $#$ 

# SE dpm-specific settings - Ignore if you are not running a DPM  $#$ 

# Set these if you are installing a DPM yourself

# and/or if you need a default DPM for the lcg-stdout-mon

 $#$ 

# DPMDATA is now deprecated. Use an entry like \$DPM HOST:/filesystem in # the DPM FILESYSTEMS variable.

# From now on we use DPM DB USER and DPM DB PASSWORD to make clear

# its different role from that of the dpmmgr unix user who owns the

 $#$  directories and runs the daemons.

# The name of the DPM head node DPM HOST=test08.egi.cesga.es

DPMPOOL=egi-pool  $*$  This is the site-info used to configure the CreamCE + Torque + **MPI** 

 $(!)$ 

\* Taking the information about how to configure MPI in the CreamCE from the following links:

\* https://wiki.egi.eu/wiki/MAN03

\* There is a point in the previous link pointing to this one, that it is where is explained how to configure YAIM to configure torque + MPI: http://grid.ifca.es/wiki/Middleware/MpiStart/MpiUtils DPM FILESYSTEMS="\$DPM HOST:/storage"

# The base user DPM DB USER=dpmmgr DPM DB HOST=\$DPM HOST DPM DB PASSWORD=

# Specifies the default amount of space reserved for a file #DPMFSIZE=200M

DPM INFO USER=dpm info DPM INFO PASS=

# Variable for the port range - Optional, \* This is the site-info used to configure the  $CreamCE + Torque + MPI$ 

 $(!)$ 

\* Taking the information about how to configure MPI in the CreamCE from the following links:

\* https://wiki.egi.eu/wiki/MAN03

\* There is a point in the previous link pointing to this one, that it is where is explained how to configure YAIM to configure torque  $+$  MPI: http://grid.ifca.es/wiki/Middleware/MpiStart/MpiUtilsdefault value is shown # RFIO PORT RANGE="20000 25000"

# This largely replaces CE CLOSE SE but it is a list of hostnames SE MOUNT INFO LIST="none" SE LIST="\$DPM HOST" SE ARCH="multidisk" # "disk, tape, multidisk, other"

# SubCluster configuration # # Architecture and enviroment specific settings CE CPU MODEL=Opteron CE CPU VENDOR=amd CE CPU SPEED=2200

CE OS="ScientificSL" # Forma correcta CE OS RELEASE=5.5 CE OS VERSION="Boron"

#New variables CE PHYSCPU=2 CE LOGCPU=2 CE OS ARCH=x86 64 CE CAPABILITY="CPUScalingReferenceSI00=2395" CE OTHERDESCR="Cores=24, Benchmark=9.58-HEP-SPEC06" SE\_MOUNT INFO LIST="none" CE SI00=2395

CE MINPHYSMEM=524 CE MINVIRTMEM=512 CE SMPSIZE=2 CE SF00=1714 CE OUTBOUNDIP=TRUE CE INBOUNDIP=FALSE  $*$  This is the site-info used to configure the CreamCE + Torque +  $MPI$ 

 $\left( \left| \right| \right)$ 

\* Taking the information about how to configure MPI in the CreamCE from the following links:

\* https://wiki.egi.eu/wiki/MAN03

\* There is a point in the previous link pointing to this one, that it is where is explained how to configure YAIM to configure torque + MPI:

http://grid.ifca.es/wiki/Middleware/MpiStart/MpiUtils CE RUNTIMEENV="

 $\bar{LCG}$ 

![](_page_26_Picture_76.jpeg)

 $\hat{\mathbf{H}}$ 

###CREAM CE Variables CEMON HOST=test06.egi.cesga.es CREAM DB USER=umdtest  $CREAM$ <sub>DB</sub><sub>PASSWORD</sub>="" \* This is the site-info used to configure the CreamCE + Torque +  $MPI$ 

 $\left( \frac{1}{2} \right)$ 

\* Taking the information about how to configure MPI in the CreamCE from the following links:

\* https://wiki.egi.eu/wiki/MAN03

\* There is a point in the previous link pointing to this one, that it is where is explained how to configure YAIM to configure torque  $+$  MPI: http://grid.ifca.es/wiki/Middleware/MpiStart/MpiUtils **MYSOL PASSWORD=""** BLPARSER HOST=test06.egi.cesga.es

# MPI CONFIGURATION MPI OPENMPI ENABLE="yes" MPI OPENMPI VERSION="1.4-4" ##If you do NOT provide a shared home, set \$MPI SHARED HOME to "no" (default). MPI SHARED HOME="no" ## If you do NOT have SSH Hostbased Authentication between your WNs, set the below variable to "no" (default). Else, set it to "yes". MPI SSH HOST BASED AUTH="yes" ### If you use Torque as batch system, you may want to let the yaim plugin configure a submit filter for you. Uncomment the following line to do so MPI SUBMIT FILTER="yes"

# VOS="atlas alice lhcb cms dteam biomed" # Space separated list of supported VOs by your site VOS="ops dteam ops.vo.ibergrid.eu iber.vo.ibergrid.eu" QUEUES="GRID ops GRID dteam GRID opsibeu GRID iberibeu" VO SW DIR=/opt/exp soft

 $\#$ New in Yaim 3.0.1 GRID OPS GROUP ENABLE="ops/VO=ops/GROUP=/ops/ROLE=lcgadmin" GRID DTEAM GROUP ENABLE="dteam /VO=dteam/GROUP=/dteam/ROLE=lcgadmin" GRID OPSIBEU GROUP ENABLE="ops.vo.ibergrid.eu /VO=ops.vo.ibergrid.eu/GROUP=/ops.vo.ibergrid.eu/ROLE=VO-Admin /VO=ops.vo.ibergrid.eu/GROUP=/ops.vo.ibergrid.eu/ROLE=Production" GRID IBERIBEU GROUP ENABLE="iber.vo.ibergrid.eu /VO=iber.vo.ibergrid.eu/GROUP=/iber.vo.ibergrid.eu/ROLE=VO-Admin/VO=iber.vo.  $*$  This is the site-info used to configure the CreamCE + Torque + MPI

 $\left( \frac{1}{2} \right)$ 

\* Taking the information about how to configure MPI in the CreamCE from the following links:

\* https://wiki.egi.eu/wiki/MAN03

\* There is a point in the previous link pointing to this one, that it is where is explained how to configure YAIM to configure torque + MPI:

http://grid.ifca.es/wiki/Middleware/MpiStart/MpiUtilsibergrid.eu/GROUP=/iber.vo.iber grid.eu/ROLE=Production"

 $\#$ :::::::::::::::  $\#ops$  $\#$ ::::::::::::::: VO OPS SW DIR=\$VO SW DIR/ops VO OPS DEFAULT SE=\$DPM HOST VO OPS STORAGE DIR=\$CLASSIC STORAGE DIR/ops VO OPS QUEUES="GRID ops" VO OPS VOMS SERVERS="vomss://voms.cern.ch:8443/voms/ops?/ops/" VO OPS VOMSES="'ops voms.cern.ch 15009 /DC=ch/DC=cern/OU=computers/CN=voms.cern.ch ops" VO OPS VOMS CA DN="'/DC=ch/DC=cern/CN=CERN Trusted Certification Authority' '/DC=ch/DC=cern/CN=CERN Trusted Certification Authority'"  $\#$ ::::::::::::::: #dteam  $\#$ ::::::::::::::: VO DTEAM SW DIR=\$VO SW DIR/dteam VO DTEAM DEFAULT SE=\$DPM HOST

VO DTEAM STORAGE DIR=\$CLASSIC STORAGE DIR/dteam

VO DTEAM OUEUES="GRID dteam"

VO DTEAM VOMS SERVERS='vomss://voms.hellasgrid.gr:8443/voms/dteam?/dtea  $m$ /'

VO DTEAM VOMSES="'dteam lcg-voms.cern.ch 15004

/DC=ch/DC=cern/OU=computers/CN=lcg-voms.cern.ch dteam 24' 'dteam voms.cern.ch 15004 /DC=ch/DC=cern/OU=computers/CN=voms.cern.ch dteam 24' 'dteam voms.hellasgrid.gr 15004 /C=GR/O=HellasGrid/

OU=hellasgrid.gr/CN=voms.hellasgrid.gr dteam 24' 'dteam voms2.hellasgrid.gr 15004 /C=GR/O=HellasGrid/OU=hellasgrid.gr/CN=voms2.hellasgrid.gr dteam 24"

VO DTEAM VOMS CA DN="/DC=ch/DC=cern/CN=CERN Trusted Certification

Authority' '/DC=ch/DC=cern/CN=CERN Trusted Certification Authority

'/C=GR/O=HellasGrid/OU=Certification Authorities/CN=HellasGrid CA 2006'

```
'/C=GR/O=HellasGrid/OU=Certif
```
ication Authorities/CN=HellasGrid CA 2006"

## IBERGRID VOS ##

 $\#$  ops.vo. ibergrid.eu

VO OPS VO IBERGRID EU SW DIR=\$VO SW DIR/opsibeu

VO OPS VO IBERGRID EU DEFAULT SE=\$DPM HOST

VO OPS VO IBERGRID EU STORAGE DIR=\$CLASSIC STORAGE DIR/opsib eu

VO OPS VO IBERGRID EU QUEUES="GRID opsibeu"

VO OPS VO IBERGRID EU VOMS SERVERS="'vomss://voms02.ncg.ingrid.pt:84 43/voms/ops.vo.ibergrid.eu?/ops.vo.ibergrid.eu'"

VO OPS VO IBERGRID EU VOMSES="'ops.vo.ibergrid.eu voms02.ncg.ingrid.pt 40001 /C=PT/O=LIPCA/O=LIP/OU=Lisboa/CN=voms02.ncg.ingrid.pt ops.vo.ibergrid.eu'" VO OPS VO IBERGRID EU VOMS CA DN="'/C=PT/O=LIPCA/CN=LIP Certification Authority"

# iber.vo.ibergrid.eu VO IBER VO IBERGRID EU SW DIR=\$VO SW DIR/iberibeu VO IBER VO IBERGRID EU DEFAULT SE=\$DPM HOST VO IBER VO IBERGRID EU STORAGE DIR=\$CLASSIC STORAGE DIR/iberi heu VO IBER VO IBERGRID EU QUEUES="GRID iberibeu" VO IBER VO IBERGRID EU VOMS SERVERS="'vomss://voms02.ncg.ingrid.pt:8 443/voms/iber.vo.ibergrid.eu?/iber.vo.ibergrid.eu" VO IBER VO IBERGRID EU VOMSES="'iber.vo.ibergrid.eu voms02.ncg.ingrid.pt 40003/C=PT/O=LIPCA/O=LIP/OU=Lisboa/CN=voms02.ncg.ingrid.pt iber.vo.ibergrid.eu" VO IBER VO IBERGRID EU VOMS CA DN="'/C=PT/O=LIPCA/CN=LIP Certification Authority"  $\{\}$ 

 $\{ \}$ 

ops.vo.ibergrid.eu and iber.vo.ibergrid.eu VOs were included from verification VOMS server installed at LIP. (voms02.ncg.ingrid.pt)

LB and WMS were configured at IFIC (tst04.ific.uv.es & tst05.ific.uv.es)

TopBDII was configured for verification in topbdii02.ncg.ingrid.pt.

 $\{\}$ 

\* Set your site info. def file, which is the input file used by vaim. Documentation about vaim variables relevant for CREAM CE is available at:

\* [https://twiki.cern.ch/twiki/bin/view/LCG/Siteinfo configuration variables#cream CE]

(!) Be sure that CREAMCE CLUSTER MODE is set to no (or not set at all).

(!) The MPI CE profile should be the first in the yaim configuration, otherwise the Glue variables will not be properly defined. This restriction may be removed in future versions.

 $=$  Configuring with YAIM the CreamCE  $=$   $=$   $=$ 

/opt/glite/yaim/bin/yaim -c -s /opt/glite/yaim/etc/site-info.def -n MPI CE -n creamCE n TORQUE server -n TORQUE utils  $\lceil$  ..... 1 Stopping glite-lb-logd ... not running Stopping glite-lb-interlogd ... not running Starting glite-lb-logd ...This is LocalLogger, part of Workload Management System in EU DataGrid & EGEE. done Warning: stale /var/cream lb/glite-lb-interlogd.pid for glite-lb-interlogd Warning: stale /tmp/interlogger.sock for glite-lb-interlogd Starting glite-lb-interlogd ... done DEBUG: Skipping function: config\_glite\_initd\_setenv because it is not defined INFO: Executing function: config glite inited INFO: Executing function: config torque server setenv INFO: Currently this function doesn't set any environment variables. INFO: Executing function: config torque server DEBUG: Add all the pbs services... DEBUG: Define the batch server name DEBUG: Create the node list DEBUG: Saving the existing nodes configuration DEBUG: (Re)start the torque server INFO: Re-starting the torque server Shutting down TORQUE Server:  $\lceil$  OK  $\rceil$ /var/torque/server priv/serverdb **Starting TORQUE Server:**  $\lceil$  OK  $\rceil$ DEBUG: Create the pbs queues DEBUG: Queue "GRID ops" already exists, it won't be created. DEBUG: Queue "GRID dteam" already exists, it won't be created. DEBUG: Queue "GRID opsibeu" already exists, it won't be created. DEBUG: Queue "GRID iberibeu" already exists, it won't be created. Max open servers: 9 set server scheduling  $=$  True set server acl host enable = False set server managers =  $root@test06.egi.cesga.es$ set server operators =  $root(\hat{\omega})$ test06.egi.cesga.es set server default queue = dteam set server  $log$  events = 511 set server mail from  $=$  adm set server mail domain = never set server query other jobs =  $True$ set server scheduler iteration =  $600$ set server default node  $=$  legpro set server node  $pack = False$ set server kill delay =  $10$ Max open servers: 9 set queue GRID ops queue type = Execution set queue GRID ops resources  $max.cput = 48:00:00$ set queue GRID ops resources max.walltime =  $72:00:00$ set queue GRID ops enabled =  $True$ set queue GRID ops started =  $True$ 

set queue GRID ops acl group enable = True DEBUG: Mapping: ops --> ops DEBUG: Mapping: /VO=ops/GROUP=/ops/ROLE=lcgadmin --> opssgm Max open servers: 9 set queue GRID dteam queue type = Execution set queue GRID dteam resources  $max.cput = 48:00:00$ set queue GRID dteam resources max.walltime =  $72:00:00$ set queue GRID dteam enabled = True set queue GRID dteam started  $=$  True set queue GRID dteam acl group enable =  $True$ DEBUG: Mapping: dteam --> dteam DEBUG: Mapping: /VO=dteam/GROUP=/dteam/ROLE=lcgadmin --> dteamsgm Max open servers: 9 set queue GRID opsibeu queue  $type = Execution$ DEBUG: Mapping: ops.vo.ibergrid.eu --> opsibeu DEBUG: Mapping: /VO=ops.vo.ibergrid.eu/GROUP=/ops.vo.ibergrid.eu/ROLE=VO-Admin  $\rightarrow$  opsibeusem DEBUG: Mapping: /VO=ops.vo.ibergrid.eu/GROUP=/ops.vo.ibergrid.eu/ROLE=Production --> opsibeuprd Max open servers: 9 set queue GRID iberibeu queue type = Execution set queue GRID iberibeu resources max.cput =  $48:00:00$ set queue GRID iberibeu resources max.walltime =  $72:00:00$ set queue GRID iberibeu enabled =  $True$ set queue GRID iberibeu started = True set queue GRID iberibeu acl group enable = True DEBUG: Mapping: iber.vo.ibergrid.eu --> ibeibeu DEBUG: Mapping: /VO=iber.vo.ibergrid.eu/GROUP=/iber.vo.ibergrid.eu/ROLE=VO-Admin --> ibeibeusgm DEBUG: Mapping: /VO=iber.vo.ibergrid.eu/GROUP=/iber.vo.ibergrid.eu/ROLE=Production --> ibeibeuprd Shutting down TORQUE Server:  $\lceil$  OK  $\rceil$ /var/torque/server priv/serverdb **Starting TORQUE Server:**  $\lceil$  OK  $\rceil$ DEBUG: zip server log INFO: Executing function: config maui cfg setenv DEBUG: Currently this function doesn't set any environment variables. INFO: Executing function: config maui cfg INFO: configuring maui ... DEBUG: Saving the existing maul configuration MPI CE creamCE TORQUE server TORQUE utils DEBUG: Starting Maui ... Shutting down MAUI Scheduler:  $\lceil$  OK  $\rceil$ **Starting MAUI Scheduler:**  $\lceil$  OK  $\rceil$ INFO: Executing function: config apel pbs setenv DEBUG: This function currently doesn't set any environment variables. INFO: Executing function: config apel pbs

DEBUG: Check if the parser config template (/etc/glite-apel-pbs/parser-config.xml) exists, exits if not

DEBUG: Create a parser config xml file (/etc/glite-apel-pbs/parser-config-vaim.xml) DEBUG: Creating APEL parser configuration in /etc/glite-apel-pbs/parser-config.xml DEBUG: Change the ownership and permissions of the created config file

DEBUG: Add a cron job (edg-apel-pbs-parser) for periodic configuration.

INFO: Executing function: config gip sched plugin pbs setenv

DEBUG: This function currently doesn't set any environment variables.

INFO: Executing function: config\_gip\_sched\_plugin\_pbs

DEBUG: Checks if the batch system is correct for this function

DEBUG: Define the 'max jobs' cmd for the VOs

DEBUG: Add BATCH SERVER to the /var/torque/server name file to enable torque clients

**DEBUG: Create ERT configuration** 

DEBUG: Skipping function: config torque submitter ssh setenv because it is not defined

INFO: Executing function: config torque submitter ssh

Reloading sshd:

 $\sqrt{CK}$ ]

 $\lceil$  OK  $\rceil$ 

**INFO: Configuration Complete.** INFO: YAIM terminated succesfully.

 $\{\}$ 

(!) I needed to configure like 3 times, and start pbs server daemon by hand in order to the YAIM configuration finished OK

 $===$  Configure the site info. def file for the WNs  $===$ 

 $*$  This is the site-info used to configure the Wns + Torque + MPI

 $\left( \frac{1}{2} \right)$ 

\* Taking the information about how to configure MPI in the WNs from the following links:

\* https://wiki.egi.eu/wiki/MAN03

\* There is a point in the previous link pointing to this one, that it is where is explained how to configure YAIM to configure torque + MPI: http://grid.ifca.es/wiki/Middleware/MpiStart/MpiUtils

{{{ # YAIM example site configuration file - adapt it to your site!

 $\#$  CE configuration variables  $\#$ 

CE HOST=test06.egi.cesga.es WMS HOST=test22.egi.cesga.es BDII HOST=topbdii02.ncg.ingrid.pt SITE BDII HOST=sbdii02.ncg.ingrid.pt ##LFC HOST=lxb7607.cern.ch PX HOST=myproxy.egi.cesga.es MON HOST=test07.egi.cesga.es

## YAIM LOGGING LEVEL=DEBUG

# CREAM CE node cluster mode # CREAMCE CLUSTER MODE=no

 $\#$  Site configuration variables  $\#$ 

SITE EMAIL=egee-admin@cesga.es

SITE NAME=CESGA-EGEE SITE LOC="Santiago de Compostela, Spain" SITE\_LAT=42.875558  $\qquad$  #42.8757 #-90 to 90 degrees<br>SITE\_LONG=-8.553147  $\qquad$  #-8.5536 #-180 to 180 degrees

# Batch server configuration variables # 

# Jobmanager specific settings **JOB MANAGER=lcgpbs** BATCH SERVER=test06.egi.cesga.es CE BATCH SYS=torque BATCH LOG DIR=/var/torque BATCH VERSION=torque-2.5.7-7

 $\#$  APEL configuration variables  $\#$ 

# Database password for the APEL DB. APEL MYSQL HOST=test07.egi.cesga.es APEL DB PASSWORD=""

# ARGUS authorisation framework control #

#### 

# Set USE ARGUS to yes to enable the configuration of ARGUS

###USE ARGUS=yes USE ARGUS=no

# In case ARGUS is to be used the following should be set # The ARGUS service PEPD endpoints as a space separated list:

###ARGUS PEPD ENDPOINTS="https://test10.egi.cesga.es:8154/authz" ###CREAM PEPC RESOURCEID="http://www.egee.cesga.es/test10"

# These variables tell YAIM where to find additional configuration files. WN LIST=/opt/glite/yaim/etc/wn-list.conf USERS CONF=/opt/glite/yaim/etc/users.conf GROUPS CONF=/opt/glite/yaim/etc/groups.conf FUNCTIONS DIR=/opt/glite/yaim/functions

 $#$ 

# SE dpm-specific settings - Ignore if you are not running a DPM  $#$ 

# Set these if you are installing a DPM yourself

# and/or if you need a default DPM for the lcg-stdout-mon

 $#$ 

# DPMDATA is now deprecated. Use an entry like \$DPM HOST:/filesystem in # the DPM FILESYSTEMS variable.

# From now on we use DPM DB USER and DPM DB PASSWORD to make clear

# its different role from that of the dpmmgr unix user who owns the

 $#$  directories and runs the daemons.

# The name of the DPM head node DPM HOST=test08.egi.cesga.es

DPMPOOL=egi-pool DPM FILESYSTEMS="\$DPM HOST:/storage"

# The base user DPM DB USER=dpmmgr DPM DB HOST=\$DPM HOST DPM DB PASSWORD=

# Specifies the default amount of space reserved for a file #DPMFSIZE=200M

DPM INFO USER=dpm info DPM INFO PASS=

# Variable for the port range - Optional, default value is shown # RFIO PORT RANGE="20000 25000"

# This largely replaces CE CLOSE SE but it is a list of hostnames SE MOUNT INFO LIST="none" SE LIST="\$DPM HOST" SE ARCH="multidisk" # "disk, tape, multidisk, other"

# SubCluster configuration # # Architecture and enviroment specific settings CE CPU MODEL=Opteron CE CPU VENDOR=amd CE CPU SPEED=2200

CE OS="ScientificSL" # Forma correcta CE OS RELEASE=5.5 CE OS VERSION="Boron"

#New variables CE PHYSCPU=2 CE LOGCPU=2 CE OS ARCH=x86 64 CE CAPABILITY="CPUScalingReferenceSI00=2395" CE OTHERDESCR="Cores=24,Benchmark=9.58-HEP-SPEC06" SE MOUNT INFO LIST="none" CE SI00=2395

CE MINPHYSMEM=524 CE MINVIRTMEM=512 CE SMPSIZE=2 CE SF00=1714 CE OUTBOUNDIP=TRUE CE INBOUNDIP=FALSE CE RUNTIMEENV="  $LCG-2$  $LCG-2$  1 0  $LCG-2$ <sup>-1</sup><sup>-1</sup> LCG-2  $20$ 

###CREAM CE Variables CEMON HOST=test06.egi.cesga.es **CREAM DB USER=umdtest CREAM DB PASSWORD="" MYSQL PASSWORD=""** BLPARSER HOST=test06.egi.cesga.es

# MPI CONFIGURATION MPI OPENMPI ENABLE="yes" ## If you do NOT have SSH Hostbased Authentication between your WNs, set the below variable to "no" (default). Else, set it to "yes". MPI SSH HOST BASED AUTH="yes"

# VOS="atlas alice lhcb cms dteam biomed" # Space separated list of supported VOs by your site VOS="ops dteam ops.vo.ibergrid.eu iber.vo.ibergrid.eu" QUEUES="GRID ops GRID dteam GRID opsibeu GRID iberibeu" VO SW DIR=/opt/exp soft

 $\#$ New in Yaim 3.0.1 GRID OPS GROUP ENABLE="ops/VO=ops/GROUP=/ops/ROLE=lcgadmin" GRID DTEAM GROUP ENABLE="dteam /VO=dteam/GROUP=/dteam/ROLE=lcgadmin" GRID OPSIBEU GROUP ENABLE="ops.vo.ibergrid.eu /VO=ops.vo.ibergrid.eu/GROUP=/ops.vo.ibergrid.eu/ROLE=VO-Admin /VO=ops.vo.ibergrid.eu/GROUP=/ops.vo.ibergrid.eu/ROLE=Production" GRID IBERIBEU GROUP ENABLE="iber.vo.ibergrid.eu /VO=iber.vo.ibergrid.eu/GROUP=/iber.vo.ibergrid.eu/ROLE=VO-Admin /VO=iber.vo.ibergrid.eu/GROUP=/iber.vo.ibergrid.eu/ROLE=Production"

 $\#$ ::::::::::::::  $\#ops$  $\#$ :::::::::::::: VO OPS SW DIR=\$VO SW DIR/ops VO OPS DEFAULT SE=\$DPM HOST VO OPS STORAGE DIR=\$CLASSIC STORAGE DIR/ops

VO\_OPS\_QUEUES="GRID\_ops"

VO OPS VOMS SERVERS="vomss://voms.cern.ch:8443/voms/ops?/ops/"

VO OPS VOMSES="'ops voms.cern.ch 15009

/DC=ch/DC=cern/OU=computers/CN=voms.cern.ch ops"

VO OPS VOMS CA DN="'/DC=ch/DC=cern/CN=CERN Trusted Certification Authority' '/DC=ch/DC=cern/CN=CERN Trusted Certification Authority'"

 $\#$ :::::::::::::::

#dteam

 $\#$ ::::::::::::::

VO DTEAM SW DIR=\$VO SW DIR/dteam

VO DTEAM DEFAULT SE=\$DPM HOST

VO DTEAM STORAGE DIR=\$CLASSIC STORAGE DIR/dteam

VO DTEAM OUEUES="GRID dteam"

VO DTEAM VOMS SERVERS='vomss://voms.hellasgrid.gr:8443/voms/dteam?/dtea  $m$ /'

VO DTEAM VOMSES="'dteam lcg-voms.cern.ch 15004

/DC=ch/DC=cern/OU=computers/CN=lcg-voms.cern.ch dteam 24' 'dteam voms.cern.ch 15004 /DC=ch/DC=cern/OU=computers/CN=voms.cern.ch dteam 24' 'dteam

voms.hellasgrid.gr 15004 /C=GR/O=HellasGrid/

OU=hellasgrid.gr/CN=voms.hellasgrid.gr dteam 24' 'dteam voms2.hellasgrid.gr 15004 /C=GR/O=HellasGrid/OU=hellasgrid.gr/CN=voms2.hellasgrid.gr dteam 24"

VO DTEAM VOMS CA DN="/DC=ch/DC=cern/CN=CERN Trusted Certification Authority' '/DC=ch/DC=cern/CN=CERN Trusted Certification Authority'

'/C=GR/O=HellasGrid/OU=Certification Authorities/CN=HellasGrid CA 2006'

'/C=GR/O=HellasGrid/OU=Certif

ication Authorities/CN=HellasGrid CA 2006"

## IBERGRID VOS ##

 $#$  ops.vo.ibergrid.eu

VO OPS VO IBERGRID EU SW DIR=\$VO SW DIR/opsibeu

VO OPS VO IBERGRID EU DEFAULT SE=\$DPM HOST

VO OPS VO IBERGRID EU STORAGE DIR=\$CLASSIC STORAGE DIR/opsib eu

VO OPS VO IBERGRID EU QUEUES="GRID opsibeu"

VO OPS VO IBERGRID EU VOMS SERVERS="'vomss://voms02.ncg.ingrid.pt:84 43/voms/ops.vo.ibergrid.eu?/ops.vo.ibergrid.eu'"

VO OPS VO IBERGRID EU VOMSES="'ops.vo.ibergrid.eu voms02.ncg.ingrid.pt 40001/C=PT/O=LIPCA/O=LIP/OU=Lisboa/CN=voms02.ncg.ingrid.pt ops.vo.ibergrid.eu"

VO OPS VO IBERGRID EU VOMS CA DN="'/C=PT/O=LIPCA/CN=LIP Certification Authority"

# iber.vo.ibergrid.eu VO IBER VO IBERGRID EU SW DIR=\$VO SW DIR/iberibeu VO IBER VO IBERGRID EU DEFAULT SE=\$DPM HOST VO IBER VO IBERGRID EU STORAGE DIR=\$CLASSIC STORAGE DIR/iberi beu VO IBER VO IBERGRID EU QUEUES="GRID iberibeu"

VO IBER VO IBERGRID EU VOMS SERVERS="'vomss://voms02.ncg.ingrid.pt:8 443/voms/iber.vo.ibergrid.eu?/iber.vo.ibergrid.eu'" VO IBER VO IBERGRID EU VOMSES="'iber.vo.ibergrid.eu voms02.ncg.ingrid.pt 40003/C=PT/O=LIPCA/O=LIP/OU=Lisboa/CN=voms02.ncg.ingrid.pt iber.vo.ibergrid.eu" VO IBER VO IBERGRID EU VOMS CA DN="'/C=PT/O=LIPCA/CN=LIP Certification Authority"  $\{\}$  $\{\}$  $= == =$ Configuring with YAIM the WNs  $= ==$ {{{ [root@test14 etc]# /opt/glite/yaim/bin/yaim -c -s /opt/glite/yaim/etc/site-info.def -n MPI WN -n WN -n TOROUE client **WARNING: WARNING:** \*\*\*\*\*\*\* WARNING: Your siteinfo directory is world readable. This is generally a bad idea WARNING: as configuration files may contain passwords and other sensitive information. WARNING: \*\*\*\*\*\*\* **WARNING:** DEBUG: Sourcing /opt/glite/vaim/bin/../defaults/site-info.pre INFO: Using site configuration file: /opt/glite/yaim/etc/site-info.def DEBUG: Sourcing site-info.def file: /opt/glite/yaim/etc/site-info.def DEBUG: Sourcing /opt/glite/yaim/bin/../defaults/site-info.post DEBUG: Sourcing /opt/glite/yaim/bin/../defaults/glite-wn.post DEBUG: Sourcing /opt/glite/yaim/bin/../defaults/mapping **INFO:** 

 $/(-1)$  $yA,-".( ,m,:/ )$  .oo. oo o ooo o.  $.00$ / .-Y a a Y-. 8..8' 8'8. 8 8b d'8 . /  $\sim \sim /$  8' .80088. 8 8 8' 8<br>. ( / '====' 8 .8' 8. 8 8 Y 8  $\overline{Y}$ ,-"-, $\overline{Y}$ y,-.,/ 080 080 080 080 080 080  $(I))$   $(I))$   $)$ 

current working directory: /opt/glite/yaim/etc site-info.def date: Jan 17 10:08 /opt/glite/yaim/etc/site-info.def yaim command: -c -s /opt/glite/yaim/etc/site-info.def -n MPI WN -n WN -n **TOROUE** client

log file:/opt/glite/yaim/bin/../log/yaimlog

Tue Jan 17 10:09:04 CET 2012 : /opt/glite/yaim/bin/yaim

Installed YAIM versions: glite-yaim-clients 5.0.0-1 glite-yaim-core 5.0.2-1 glite-yaim-mpi 1.1-9 glite-yaim-torque-client 5.0.0-1 glite-yaim-torque-utils 5.0.0-1

INFO: The default location of the grid-env.(c)sh files will be: /usr/libexec

INFO: Sourcing the utilities in /opt/glite/yaim/functions/utils

**INFO:** Detecting environment

DEBUG: Detect platform: OS flavour detected is: redhat

DEBUG: Detected architecture is 64BIT

DEBUG: Detect platform: OS type detected: sl5

DEBUG: GROUPS CONF is defined. Adding global groups to the groups.conf temp file

DEBUG: GROUPS CONF points now to the groups.conf temp file

DEBUG: GROUPS CONF=/tmp/yaim.z31986

DEBUG: Resulted NODE TYPE LIST is : MPI WN WN TORQUE client

DEBUG: Setting environment variable GRID ENV LOCATION, to value "/usr/libexec".

DEBUG: Unset environment variable GRID ENV LOCATION.

DEBUG: Setting environment variable LCG LOCATION, to value "/usr".

DEBUG: Unset environment variable LCG LOCATION.

DEBUG: Setting environment variable GLITE LOCATION, to value "/usr".

DEBUG: Unset environment variable GLITE LOCATION.

DEBUG: Setting environment variable GLITE LOCATION VAR, to value "/var".

DEBUG: Unset environment variable GLITE LOCATION VAR.

DEBUG: Appending value "/bin" to environment variable PATH.

DEBUG: Deleting value "/bin" from environment variable PATH.

DEBUG: Appending value "/opt/glite/share/man" to environment variable MANPATH.

DEBUG: Deleting value "/opt/glite/share/man" from environment variable MANPATH.

DEBUG: Sourcing node definition file: /opt/glite/yaim/bin/../node-info.d/glitempi wn

DEBUG: Sourcing node definition file: /opt/glite/yaim/bin/../node-info.d/glite-wn DEBUG: Sourcing node definition file: /opt/glite/yaim/bin/../node-info.d/glite-

torque client

INFO: Executing function: config mpi wn check

DEBUG: This function doesn't currently require any variables.

DEBUG: Skipping function: config ldconf check because it is not defined

DEBUG: Skipping function: config sysconfig edg check because it is not defined

DEBUG: Skipping function: config sysconfig globus check because it is not defined

INFO: Executing function: config sysconfig lcg check

DEBUG: Skipping function: config\_crl\_check because it is not defined

DEBUG: Skipping function: config rfio check because it is not defined

INFO: Executing function: config globus clients check

INFO: Executing function: config legenv check

INFO: Executing function: config users check

INFO: Executing function: config sw dir check

DEBUG: Skipping function: config fts client check because it is not defined

INFO: Executing function: config amga client check

DEBUG: This function doesn't currently require any variables.

INFO: Executing function: config wn check

INFO: Executing function: config\_vomsdir\_check

INFO: Executing function: config vomses check

INFO: Executing function: config glite saga check

INFO: Executing function: config\_add\_pool\_env\_check

INFO: Executing function: config wn info check

INFO: Executing function: config torque client check

INFO: Executing function: config mpi wn setenv

DEBUG: Configuring OPENMPI (Path "" Version "")

DEBUG: Searching for MPI flavour openmpi

INFO: Found OPENMPI at /usr/lib64/openmpi/1.4-gcc

DEBUG: Setting environment variable MPI OPENMPI PATH, to value

 $\frac{\nu}{\text{usr}}\frac{1}{1664}\text{openmpi}/1.4\text{-sec}.$ 

DEBUG: Unset environment variable MPI OPENMPI PATH.

DEBUG: Trying to detect version of OPENMPI installed.

INFO: Installed version of OPENMPI is 1.4

DEBUG: Setting environment variable MPI OPENMPI VERSION, to value "1.4".

DEBUG: Unset environment variable MPI OPENMPI VERSION.

DEBUG: Setting environment variable MPI SSH HOST BASED AUTH, to value "yes".

DEBUG: Unset environment variable MPI SSH HOST BASED AUTH.

DEBUG: Setting environment variable I2G MPI START, to value "/usr/bin/mpistart".

DEBUG: Unset environment variable I2G MPI START.

DEBUG: Setting environment variable MPI DEFAULT FLAVOUR, to value "openmpi".

DEBUG: Unset environment variable MPI DEFAULT FLAVOUR.

INFO: Executing function: config mpi wn

DEBUG: Skipping function: config ldconf setenv because it is not defined

INFO: Executing function: config Idconf

INFO: config Idconf: function not needed anymore, left empy waiting to be removed DEBUG: Skipping function: config sysconfig edg setenv because it is not defined INFO: Executing function: config sysconfig edg

DEBUG: Skipping function: config sysconfig globus setenv because it is not

defined

INFO: Executing function: config sysconfig globus

DEBUG: Skipping function: config sysconfig lcg setenv because it is not defined INFO: Executing function: config sysconfig lcg

DEBUG: Skipping function: config crl seteny because it is not defined

INFO: Executing function: config crl

INFO: Now updating the CRLs - this may take a few minutes...

Enabling periodic fetch-crl:

 $\lceil$  OK  $\rceil$ 

DEBUG: fetch-crl cron enabled

INFO: Executing function: config globus clients seteny DEBUG: Setting environment variable GT PROXY MODE, to value "old". DEBUG: Unset environment variable GT PROXY MODE. INFO: Executing function: config globus clients INFO: Configure the globus service - not needed in EMI DEBUG: Skipping function: config legeny seteny because it is not defined INFO: Executing function: config legenv DEBUG: Setting environment variable LCG GFAL INFOSYS, to value "topbdii02.ncg.ingrid.pt:2170". DEBUG: Unset environment variable LCG GFAL INFOSYS. DEBUG: Setting environment variable MYPROXY SERVER, to value "myproxy.egi.cesga.es". DEBUG: Unset environment variable MYPROXY SERVER. DEBUG: Appending value "/opt/d-cache/srm/bin:/opt/d-cache/dcap/bin" to environment variable PATH. DEBUG: Deleting value "/opt/d-cache/srm/bin:/opt/d-cache/dcap/bin" from environment variable PATH. DEBUG: Appending value "/opt/d-cache/dcap/lib64" to environment variable LD LIBRARY PATH. DEBUG: Deleting value "/opt/d-cache/dcap/lib64" from environment variable LD LIBRARY PATH. DEBUG: Setting environment variable SRM PATH, to value "/opt/d-cache/srm". DEBUG: Unset environment variable SRM PATH. DEBUG: Setting environment variable VO OPS DEFAULT SE, to value "test08.egi.cesga.es". DEBUG: Unset environment variable VO OPS DEFAULT SE. DEBUG: Setting environment variable VO OPS SW DIR, to value "/opt/exp soft/ops". DEBUG: Unset environment variable VO OPS SW DIR. DEBUG: Setting environment variable VO DTEAM DEFAULT SE, to value "test08.egi.cesga.es". DEBUG: Unset environment variable VO DTEAM DEFAULT SE. DEBUG: Setting environment variable VO DTEAM SW DIR, to value "/opt/exp soft/dteam". DEBUG: Unset environment variable VO DTEAM SW DIR. DEBUG: Setting environment variable VO OPS VO IBERGRID EU DEFAULT SE, to value "test08.egi.cesga.es". DEBUG: Unset environment variable VO OPS VO IBERGRID EU DEFAULT SE. DEBUG: Setting environment variable VO OPS VO IBERGRID EU SW DIR, to value "/opt/exp soft/opsibeu". DEBUG: Unset environment variable VO OPS VO IBERGRID EU SW DIR. DEBUG: Setting environment variable VO IBER VO IBERGRID EU DEFAULT SE, to value "test08.egi.cesga.es". DEBUG: Unset environment variable VO IBER VO IBERGRID EU DEFAULT SE. DEBUG: Setting environment variable VO\_IBER\_VO\_IBERGRID\_EU\_SW\_DIR, to value "/opt/exp soft/iberibeu".

DEBUG: Skipping function: config rfio seteny because it is not defined

INFO: Executing function: config rfio

DEBUG: Unset environment variable VO\_IBER\_VO\_IBERGRID\_EU\_SW\_DIR.

DEBUG: Setting environment variable DPNS HOST, to value "test08.egi.cesga.es". DEBUG: Unset environment variable DPNS HOST.

DEBUG: Setting environment variable DPM HOST, to value "test08.egi.cesga.es". DEBUG: Unset environment variable DPM HOST.

DEBUG: Skipping function: config users setenv because it is not defined

INFO: Executing function: config users

INFO: Executing function: config sw dir setenv

DEBUG: This function doesn't currently set any environment variables.

INFO: Executing function: config sw dir

WARNING: YAIM has detected multiple sgm accounts

WARNING: Execute the following command manually: chmod -R ug+rw,o-w /opt/exp soft/ops

WARNING: to ensure that the VO software area in /opt/exp soft/ops has the correct permissions.

WARNING: YAIM has detected multiple sgm accounts

WARNING: Execute the following command manually: chmod -R ug+rw,o-w /opt/exp soft/dteam

WARNING: to ensure that the VO software area in /opt/exp soft/dteam has the correct permissions.

WARNING: YAIM has detected multiple sgm accounts

WARNING: Execute the following command manually: chmod -R ug+rw,o-w /opt/exp soft/opsibeu

WARNING: to ensure that the VO software area in /opt/exp soft/opsibeu has the correct permissions.

WARNING: YAIM has detected multiple sgm accounts

WARNING: Execute the following command manually: chmod -R ug+rw,o-w /opt/exp soft/iberibeu

WARNING: to ensure that the VO software area in /opt/exp soft/iberibeu has the correct permissions.

DEBUG: Skipping function: config fts client seteny because it is not defined

INFO: Executing function: config fts client

INFO: Executing function: config amga client seteny

INFO: Executing function: config amga client

INFO: Executing function: config\_wn\_setenv

DEBUG: Setting environment variable SITE\_NAME, to value "CESGA-EGEE".

DEBUG: Unset environment variable SITE NAME.

DEBUG: Setting environment variable GLITE ENV SET, to value "TRUE".

DEBUG: Unset environment variable GLITE ENV SET.

DEBUG: Setting environment variable SITE GIIS URL, to value "sbdii02.ncg.ingrid.pt".

DEBUG: Unset environment variable SITE GIIS URL.

INFO: Executing function: config wn

INFO: Executing function: config vomsdir setenv

DEBUG: This function currently doesn't set any environment variables.

INFO: Executing function: config vomsdir

DEBUG: .lsc file configuration for VO ops...

DEBUG: Create the /etc/grid-security/vomsdir/ops/voms.cern.ch.lsc

DEBUG: Copying /DC=ch/DC=cern/OU=computers/CN=voms.cern.ch in /etc/gridsecurity/vomsdir/ops/voms.cern.ch.lsc

DEBUG: Copying the voms.cern.ch CA DN /DC=ch/DC=cern/CN=CERN Trusted Certification Authority in /etc/grid-security/vomsdir/ops/voms.cern.ch.lsc DEBUG: Copying the CA DN /DC=ch/DC=cern/CN=CERN Trusted Certification Authority in /etc/grid-security/vomsdir/ops/.lsc DEBUG: .lsc file configuration for VO dteam... DEBUG: Create the /etc/grid-security/vomsdir/dteam/lcg-voms.cern.ch.lsc DEBUG: Copying /DC=ch/DC=cern/OU=computers/CN=lcg-voms.cern.ch in /etc/grid-security/vomsdir/dteam/lcg-voms.cern.ch.lsc DEBUG: Create the /etc/grid-security/vomsdir/dteam/voms.cern.ch.lsc DEBUG: Copying /DC=ch/DC=cern/OU=computers/CN=voms.cern.ch in /etc/gridsecurity/vomsdir/dteam/voms.cern.ch.lsc DEBUG: Create the /etc/grid-security/vomsdir/dteam/voms.hellasgrid.gr.lsc DEBUG: Copying /C=GR/O=HellasGrid/ OU=hellasgrid.gr/CN=voms.hellasgrid.gr in/etc/grid-security/vomsdir/dteam/voms.hellasgrid.gr.lsc DEBUG: Create the /etc/grid-security/vomsdir/dteam/voms2.hellasgrid.gr.lsc DEBUG: Copying /C=GR/O=HellasGrid/OU=hellasgrid.gr/CN=voms2.hellasgrid.gr in/etc/grid-security/vomsdir/dteam/voms2.hellasgrid.gr.lsc DEBUG: Copying the lcg-voms.cern.ch CA DN /DC=ch/DC=cern/CN=CERN Trusted Certification Authority in /etc/grid-security/vomsdir/dteam/lcg-voms.cern.ch.lsc DEBUG: Copying the voms.cern.ch CA DN /DC=ch/DC=cern/CN=CERN Trusted Certification Authority in /etc/grid-security/vomsdir/dteam/voms.cern.ch.lsc DEBUG: Copying the voms.hellasgrid.gr CA DN /C=GR/O=HellasGrid/OU=Certification Authorities/CN=HellasGrid CA 2006 in /etc/grid-security/vomsdir/dteam/voms.hellasgrid.gr.lsc DEBUG: Copying the voms2.hellasgrid.gr CA DN /C=GR/O=HellasGrid/OU=Certif ication Authorities/CN=HellasGrid CA 2006 in /etc/gridsecurity/vomsdir/dteam/voms2.hellasgrid.gr.lsc DEBUG: .lsc file configuration for VO ops.vo.ibergrid.eu... DEBUG: Create the /etc/gridsecurity/vomsdir/ops.vo.ibergrid.eu/voms02.ncg.ingrid.pt.lsc DEBUG: Copying /C=PT/O=LIPCA/O=LIP/OU=Lisboa/CN=voms02.ncg.ingrid.pt in /etc/grid-security/vomsdir/ops.vo.ibergrid.eu/voms02.ncg.ingrid.pt.lsc DEBUG: Copying the voms02.ncg.ingrid.pt CA DN /C=PT/O=LIPCA/CN=LIP Certification Authority in /etc/gridsecurity/vomsdir/ops.vo.ibergrid.eu/voms02.ncg.ingrid.pt.lsc DEBUG: .lsc file configuration for VO iber.vo.ibergrid.eu... DEBUG: Create the /etc/gridsecurity/vomsdir/iber.vo.ibergrid.eu/voms02.ncg.ingrid.pt.lsc DEBUG: Copying /C=PT/O=LIPCA/O=LIP/OU=Lisboa/CN=voms02.ncg.ingrid.pt in /etc/grid-security/vomsdir/iber.vo.ibergrid.eu/voms02.ncg.ingrid.pt.lsc DEBUG: Copying the voms02.ncg.ingrid.pt CA DN /C=PT/O=LIPCA/CN=LIP Certification Authority in /etc/gridsecurity/vomsdir/iber.vo.ibergrid.eu/voms02.ncg.ingrid.pt.lsc DEBUG: Skipping function: config vomses setenv because it is not defined INFO: Executing function: config vomses INFO: Executing function: config glite saga setenv INFO: SAGA configuration is not required INFO: Executing function: config glite saga INFO: SAGA configuration is not required INFO: Executing function: config add pool env setenv

DEBUG: Currently this function doesn't set any environment variables. INFO: Executing function: config add pool env DEBUG: Creating links for the grid enviroment in /etc/profile.d/ DEBUG: Skipping function: config wn info seteny because it is not defined INFO: Executing function: config wn info WARNING: No subcluster has been defined for the WN in the WN LIST file /opt/glite/yaim/etc/wn-list.conf WARNING: YAIM will use the default subcluster id: CE HOST -> test06.egi.cesga.es DEBUG: Skipping function: config torque client seteny because it is not defined INFO: Executing function: config torque client DEBUG: configuring batch server name DEBUG: configuring pbs services DEBUG: ssh configuration DEBUG: configuring known hosts DEBUG: configuring pbs WARNING: /var/torque/mom priv/config already exists, YAIM will not touch it INFO: starting pbs mom... Shutting down TORQUE Mom:  $\lceil$  OK  $\rceil$ **Starting TORQUE Mom:**  $\begin{bmatrix} OK \end{bmatrix}$ DEBUG: creating edg-pbs-knownhosts cron job... DEBUG: creating mom logs cron job... **INFO:** Configuration Complete.  $\lceil$  OK  $\rceil$ INFO: YAIM terminated succesfully.

 $\{\}$ 

 $==$ TESTING  $==$ 

 $===$  Checking Idap (OK)  $===$ 

# $\{$ {{

 $[root@ce2 etc]$ # ldapsearch -x -H ldap://sbdii02.ncg.ingrid.pt:2170 -b o=grid | grep cesga

# test06.egi.cesga.es, UMD-VERIFICATION, grid

dn: GlueClusterUniqueID=test06.egi.cesga.es,Mds-Vo-name=UMD-VERIFICATION, o=gri

GlueClusterUniqueID: test06.egi.cesga.es

GlueClusterService: test06.egi.cesga.es:8443/cream-pbs-GRID ops

GlueClusterService: test06.egi.cesga.es:8443/cream-pbs-GRID dteam

GlueClusterService: test06.egi.cesga.es:8443/cream-pbs-GRID opsibergrid

GlueClusterService: test06.egi.cesga.es:8443/cream-pbs-GRID ibergrid

GlueForeignKey: GlueCEUniqueID: test06.egi.cesga.es:8443/cream-pbs-GRID ops GlueForeignKey: GlueCEUniqueID: test06.egi.cesga.es:8443/cream-pbs-GRID dteam GlueForeignKey: GlueCEUniqueID: test06.egi.cesga.es:8443/cream-pbs-GRID opsibe GlueForeignKey: GlueCEUniqueID: test06.egi.cesga.es:8443/cream-pbs-GRID ibergr GlueClusterName: test06.egi.cesga.es

 $\{\}$ 

# $\{ \{\}$

 $[root@ce2 etc]$ # ldapsearch -x -H ldap://topbdii02.ncg.ingrid.pt:2170 -b o=grid | grep test06

# test06.egi.cesga.es, UMD-VERIFICATION, local, grid

dn: GlueClusterUniqueID=test06.egi.cesga.es,Mds-Vo-name=UMD-**VERIFICATION, Mds-V** 

GlueClusterUniqueID: test06.egi.cesga.es

GlueClusterService: test06.egi.cesga.es:8443/cream-pbs-GRID ops

GlueClusterService: test06.egi.cesga.es:8443/cream-pbs-GRID dteam

GlueClusterService: test06.egi.cesga.es:8443/cream-pbs-GRID opsibergrid

GlueClusterService: test06.egi.cesga.es:8443/cream-pbs-GRID ibergrid

GlueForeignKey: GlueCEUniqueID: test06.egi.cesga.es:8443/cream-pbs-GRID ops

GlueForeignKey: GlueCEUniqueID: test06.egi.cesga.es:8443/cream-pbs-GRID dteam

GlueForeignKey: GlueCEUniqueID: test06.egi.cesga.es:8443/cream-pbs-GRID opsibe

GlueForeignKey: GlueCEUniqueID: test06.egi.cesga.es:8443/cream-pbs-GRID ibergr

GlueClusterName: test06.egi.cesga.es

 $\{\}$ 

 $\{ \}$ 

 $[root@ce2 etc]$ # ldapsearch -x -H ldap://test06.egi.cesga.es:2170 -b o=grid | grep GlueCEStateFreeCPUs GlueCEStateFreeCPUs: 4 GlueCEStateFreeCPUs: 4 GlueCEStateFreeCPUs: 4 GlueCEStateFreeCPUs: 4

 $\{\}$ 

 $\{ \{ \}$ 

[root@ce2 common]# ldapsearch -x -h test06.egi.cesga.es -p 2170 -b mds-voname=resource,o=grid | grep MPI GlueHostApplicationSoftwareRunTimeEnvironment: MPI-START GlueHostApplicationSoftwareRunTimeEnvironment: MPI NO SHARED HOME GlueHostApplicationSoftwareRunTimeEnvironment: OPENMPI GlueHostApplicationSoftwareRunTimeEnvironment: OPENMPI-1.4-4

 $\{\}$ 

\* Checking if MPI has been configured correctly  $\{$ {{}}  $[root@$ test06 etc]# cat /var/torque/torque.cfg SUBMITFILTER /var/torque/submit filter

 $\{\}$ 

 $\{\{\}$  $[root@test06 etc]$ # cat /var/torque/submit filter.pl cat: /var/torque/submit filter.pl: No such file or directory  $\{\}$ 

 $=$  === Checking if ssh works in bidirectional sense ====

\* From WN to CE (OK)

 $\{ \}$ 

 $\lceil \text{root}(\widehat{\omega}) \text{test} \cdot 14 \sim \rceil \# \text{ su - dteam004}$ 

[dteam004@test14 ~]\$ ssh test06.egi.cesga.es

[dteam004@test06~]\$

 $\{\}$ 

 $===$  Trying some internal commands  $===$ 

 $\{$ {{{}}}}}

[root@test06 etc]# qstat -B

Max Tot Que Run Hld Wat Trn Ext Status Server

 $test06.\text{egi}.\text{cesga}$  0 0 0 0 0 0 0 0 Active

[root@test06 etc]# qstat -Q Queue Max Tot Ena Str Que Run Hld Wat Trn Ext T GRID\_ops 0 0 yes yes 0 0 0 0 0 0 E<br>GRID\_dteam 0 0 yes yes 0 0 0 0 0 0 1  $0E$ GRID\_opsibeu 0 0 yes yes 0 0 0 0<br>GRID\_iberibeu 0 0 yes yes 0 0 0 0  $\overline{0}$  $0E$  $\overline{0}$  $0<sub>E</sub>$ 

 $\{\}$ 

\* Checking the environment on the WNs {{{ [dteam004@test14 ~]\$ env|grep MPI MPI OPENMPI PATH=/usr/lib64/openmpi/1.4-gcc MPI OPENMPI VERSION=1.4 MPI DEFAULT FLAVOUR=openmpi I2G MPI START=/usr/bin/mpi-start

 $\{\}$ 

\* Submitting a direct qsub

 $\{\{\}$ 

[opssgm004@test06 ~]\$ vi test.sh [opssgm004@test06 ~]\$ chmod +x test.sh [opssgm004@test06 ~]\$ qsub -q GRID ops -l nodes=test14.egi.cesga.es test.sh 0.test06.egi.cesga.es [opssgm004@test06 ~]\$ ls test.sh test.sh.e0 test.sh.o0 [opssgm004@test06 ~]\$ cat test.sh.e0 [opssgm004@test06 ~]\$ cat test.sh.o0 test14.egi.cesga.es

# Mon Jan 16 17:12:24 CET 2012

 $\{\}$ 

 $\left( \frac{1}{2} \right)$ 

 $===$  Submitting a job from the CESGA UI  $===$ 

# $\{$

[esfreire@test13 ~]\$ glite-ce-delegate-proxy -e test06.egi.cesga.es esfreire 2012-01-16 17:16:39,606 NOTICE - Proxy with delegation id [esfreire] succesfully delegated to endpoint [https://test06.egi.cesga.es:8443//ce-cream/services/gridsitedelegation]

[esfreire $@$ test13 ~]\$ glite-ce-proxy-renew-e test06.egi.cesga.es esfreire 2012-01-16 17:17:51,075 NOTICE - Proxy with delegation id [esfreire] succesfully renewed to endpoint [https://test06.egi.cesga.es:8443//ce-cream/services/gridsitedelegation]

# $\{\}$

# $\{ \}$

# $\{$

[esfreire@test13~]\$ glite-ce-job-submit -D esfreire -r test06.egi.cesga.es:8443/creampbs-GRID ops testCream1.jdl https://test06.egi.cesga.es:8443/CREAM976905590

[esfreire@test13 ~]\$ glite-ce-job-status https://test06.egi.cesga.es:8443/CREAM976905590

\*\*\*\*\*\* JobID=[https://test06.egi.cesga.es:8443/CREAM976905590] **Status**  $=$  [DONE-OK] ExitCode  $= [0]$ 

 $\{\}$ 

 $===$  Submitting MPI jobs  $===$ 

 $\{ \}$ [esfreire $@$ test13 verification]\$ cat job1.jdl  $CPUNumber = 4$ ; Executable = "/usr/bin/mpi-start"; Arguments  $=$  "-v -pre hooks.sh cpi"; InputSandbox = {"cpi.c", "hooks.sh"};  $StdOutput = "std.out";$ 

```
StdError
           = "std.err":
OutputSandbox = {"std.out","std.err"};
##OutputSandboxBaseDestUri = "gsiftp://localhost";
OutputSandboxBaseDestUri = "gsiftp://se2.egi.cesga.es/tmp";
Requirements =Member("MPI-START", other.GlueHostApplicationSoftwareRunTimeEnvironment)
\&&Member("OPENMPI", other.GlueHostApplicationSoftwareRunTimeEnvironment);
\{\} \}\{\{\}[esfreire@test13 verification]$ cat cat hooks.sh
\#!/bin/shpre run hook () {
 # Compile the program.
 echo "Compiling ${I2G MPI APPLICATION}"
 sleep 20
 # Actually compile the program.
 emd="mpice ${MPI MPICC OPTS} -o ${I2G MPI APPLICATION}
${I2G MPI APPLICATION}.c"
 Scmd
 if \lceil ! $? -eq 0 ]; then
  echo "Error compiling program. Exiting..."
  return 1
 fi# Everything's OK.
 echo "Successfully compiled ${I2G MPI APPLICATION}"
 return 0
₹
\{\}* Applying 4 CPUS fails
{{{
[esfreire@test13 verification]$ glite-ce-job-status -L 2
https://test06.egi.cesga.es:8443/CREAM387628043
****** JobID=[https://test06.egi.cesga.es:8443/CREAM387628043]
      Current Status = [ABORTED]
      Working Dir = [[reserved]]
      ExitCode
                   = \prodFailureReason = [BLAH error: submission command failed (exit code = 1)
(stdout:) (stderr: qsub: Job exceeds queue resource limits MSG=cannot locate feasible
nodes-) N/A (jobId = CREAM387628043)]
```
Grid JobID  $=$  [N/A] LRMS Abs  $JobID = [[reserved]]$  $LRMS$  JobID = [[reserved]] Deleg Proxy  $ID = [esfreire]$  $DelegProxyInfo = [Valid From]$ :  $1/17/12$  3:24 PM (GMT) Valid To :  $1/17/12$  8:10 PM (GMT) Holder Subject:/DC=es/DC=irisgrid/O=cesga/CN=javier-lopez Holder CA :/DC=es/DC=irisgrid/CN=IRISGridCA **VO**  $:$  ops **AC** Issuer  $\cdot$ CN=voms.cern.ch,OU=computers,DC=cern,DC=ch Attribute :/ops/Role=lcgadmin/Capability=NULL /ops/NGI/Role=NULL/Capability=NULL /ops/NGI/Portugal/Role=NULL/Capability=NULL /ops/NGI/Spain/Role=NULL/Capability=NULL /ops/Role=NULL/Capability=NULL  $\mathcal{I}$ Worker Node =  $[N/A]$ Local User  $=$  [opssgm006] CREAM ISB URI  $=$ [gsiftp://test06.egi.cesga.es/var/cream\_sandbox/opssgm/ DC\_es\_DC\_irisgrid\_O\_cesga CN javier lopez ops Role lcgadmin Capability NULL opssgm006/38/CREAM387 628043/ISB] CREAM OSB URI  $=$ [gsiftp://test06.egi.cesga.es/var/cream\_sandbox/opssgm/ DC\_es\_DC\_irisgrid\_O\_cesga CN javier lopez ops Role lcgadmin Capability NULL opssgm006/38/CREAM387 628043/OSB1  $=$  [[ StdOutput = "std.out"; BatchSystem = "pbs"; QueueName = **JDL** "GRID ops"; Executable = "/usr/bin/mpi-start"; Arguments = "-v -pre hooks.sh cpi"; VirtualOrganisation = "ops"; OutputSandboxBaseDestUri = "gsiftp://se2.egi.cesga.es/tmp"; OutputSandbox =  $\{$  "std.out","std.err"  $\}$ ; InputSandbox = { "/home/esfreire/verification/cpi.c","/home/esfreire/verification/hooks.sh" };  $StdError$  = "std.err"; CPUNumber = 4; Requirements = Member("MPI-START", other. GlueHostApplicationSoftwareRunTimeEnvironment) & & Member("OPENMPI", other. GlueHostApplicationSoftwareRunTimeEnvironment) ]]  $=$ [normal] Type Job status changes: -------------------**Status**  $=$  [REGISTERED] - [Tue 17 Jan 2012 18:12:50] (1326820370) **Status**  $=$  [PENDING] - [Tue 17 Jan 2012 18:12:52] (1326820372)  $=$  [ABORTED] - [Tue 17 Jan 2012 18:12:57] (1326820377) **Status Issued Commands:** . . . . . . . . . . . . . . . . . . . \*\*\* Command Name  $=$  [JOB REGISTER]  $=$  [JOB MANAGEMENT] **Command Category**  $=$   $[SUCCESSFULL]$ **Command Status Creation Time** = [Tue 17 Jan 2012 18:12:50] (1326820370)

![](_page_51_Picture_79.jpeg)

![](_page_51_Picture_80.jpeg)

## $\{\}$

\* Applying 2 CPUS run but it just uses a CPU

## $\{\{\}$

 $\lceil \text{root}(a) \text{se2 tmp} \rceil$ # cat std.err mpi-start [INFO]: mpi-start [INFO ]: UID = opssgm006 mpi-start [INFO  $\vert$ : HOST = test15.egi.cesga.es mpi-start [INFO  $\vert$ : DATE = Tue Jan 17 16:29:51 CET 2012 mpi-start [INFO ]: VERSION =  $1.1.0$ mpi-start [INFO]: \*\*\*\*\*\*\*\* mpi-start [INFO ]: search for scheduler<br>mpi-start [INFO ]: activate support for pbs mpi-start [INFO]: Unable to detect number of cores per cpu, assuming 1 mpi-start [INFO ]: Detected 0 CPU socket(s) and 1 core(s) per CPU mpi-start [INFO ]: activate support for openmpi mpi-start [INFO ]: call backend MPI implementation mpi-start [INFO]: start program with mpirun Process 0 on test15.egi.cesga.es:  $n=1$ Using 16384 intervals Process 1 on test15.egi.cesga.es: n=1  $[root@sec2tmp]$ # cat std.out Compiling cpi Successfully compiled cpi pi is approximately 3.1415926539002363, Error is 0.0000000003104432

```
wall clock time = 0.001899
```
 $=$ [FINISHED]=======

# $\{$ {{{}}}}}}

```
[esfreire@test13 verification]$ cat job2.jdl
CPUNumber = 2;Executable = "/usr/bin/mpi-start";
Arguments = "-t openmpi -v -pre hooks.sh cpi";
InputSandbox = {"cpi.c", "hooks.sh"};
StdOutput = "std.out":= "std.err";
StdError
OutputSandbox = {"std.out","std.err"};
OutputSandboxBaseDestUri = "gsiftp://se2.egi.cesga.es/tmp";
Requirements =Member("MPI-START", other.GlueHostApplicationSoftwareRunTimeEnvironment)
\&&Member("OPENMPI", other.GlueHostApplicationSoftwareRunTimeEnvironment);
```
[esfreire@test13 verification]\$ glite-ce-job-status https://test06.egi.cesga.es:8443/CREAM942629962

```
****** JobID=[https://test06.egi.cesga.es:8443/CREAM942629962]
               = [DONE-OK]
      Status
                 = [0]ExitCode
```
# $\{\}$

```
\{\{\}[root@sec2tmp]# cat std.err
mpi-start [INFO]:
mpi-start [INFO ]: UID = opssgm006mpi-start [INFO]: HOST = test15.\text{egi}.\text{cesga}.\text{es}mpi-start [INFO ]: DATE = Tue Jan 17 18:17:55 CET 2012
mpi-start [INFO ]: VERSION = 1.1.0
mpi-start [INFO]:
             mpi-start [INFO ]: search for scheduler
mpi-start [INFO]: activate support for pbs
mpi-start [INFO]: Unable to detect number of cores per cpu, assuming 1
mpi-start [INFO ]: Detected 0 CPU socket(s) and 1 core(s) per CPU
mpi-start [INFO ]: activate support for openmpi
mpi-start [INFO ]: call backend MPI implementation
mpi-start [INFO]: start program with mpirun
Process 0 on test15.egi.cesga.es: n=1Using 16384 intervals
Process 1 on test15.egi.cesga.es: n=1
```
 $[root@sec2tmp]$ # cat std.out Compiling cpi Successfully compiled cpi  $=$ [START]=======

pi is approximately 3.1415926539002363, Error is 0.0000000003104432 wall clock time  $= 0.001998$  $=$ [FINISHED]====

\_\_\_\_\_\_\_\_\_\_\_\_\_

 $\{\}$ 

 $\{ \}$ 

 $[esfreire@test13 verification]$ \$ cat job3.jdl NodeNumber  $= 2:$ SMPGranularity = 2;  $WholeNodes = True;$ Executable  $=$  "/usr/bin/mpi-start"; Arguments  $=$  "-v -pre hooks.sh cpi"; InputSandbox =  ${``epi.c'', "hook, *}\;$  $=$  "std.out"; StdOutput StdError  $=$  "std.err": OutputSandbox = {"std.out","std.err"}; OutputSandboxBaseDestUri = "gsiftp://se2.egi.cesga.es/tmp"; Requirements  $=$ Member("MPI-START", other.GlueHostApplicationSoftwareRunTimeEnvironment)  $\&&$ Member("OPENMPI", other.GlueHostApplicationSoftwareRunTimeEnvironment); [esfreire@test13 verification]\$ glite-ce-job-submit -r test06.egi.cesga.es:8443/creampbs-GRID ops -D esfreire job3.jdl https://test06.egi.cesga.es:8443/CREAM342252956  $\{\}\}$  $\{\{\}$  $[root@sec2tmp]$ # cat std.err mpi-start [INFO]:

mpi-start [INFO ]:  $UID = opssgm006$ mpi-start [INFO ]:  $HOST$  = test15.egi.cesga.es mpi-start [INFO ]: DATE = Tue Jan 17 18:27:14 CET 2012 mpi-start [INFO ]: VERSION =  $1.1.0$ mpi-start [INFO]: mpi-start [INFO ]: search for scheduler mpi-start [INFO ]: activate support for pbs mpi-start [INFO]: Unable to detect number of cores per cpu, assuming 1 mpi-start [INFO ]: Detected  $0$  CPU socket(s) and  $1$  core(s) per CPU mpi-start [INFO ]: activate support for openmpi mpi-start [INFO]: call backend MPI implementation mpi-start [INFO]: start program with mpirun Process 0 on test15.egi.cesga.es:  $n=1$ Using 16384 intervals Process 1 on test15.egi.cesga.es: n=1  $[root@sec2tmp]$ # cat std.out Compiling cpi Successfully compiled cpi  $=$ [START] $=$ 

pi is approximately 3.1415926539002363, Error is 0.0000000003104432 wall clock time  $= 0.001926$  $=$ [FINISHED]=====

# $\{\}$

## $\{$ {{{

[esfreire@test13 verification]\$ cat job-oldsyntax.jdl

 $CPUNumber = 4$ ;

Executable  $=$  "starter.sh";

 $Arguments = "epi OPENMPI";$ 

InputSandbox = {"starter.sh", "cpi.c", "hooks.sh"};

 $StdOutput = "std.out";$ 

StdError  $=$  "std.err":

OutputSandbox = {"std.out","std.err"};

OutputSandboxBaseDestUri = "gsiftp://se2.egee.cesga.es/tmp";

```
Environment = {"I2G MPI PRE RUN HOOK=hooks.sh"};
```
Requirements  $=$ 

Member("MPI-START", other.GlueHostApplicationSoftwareRunTimeEnvironment)  $\&\&$ 

Member("OPENMPI", other.GlueHostApplicationSoftwareRunTimeEnvironment);

# $\{\}$

\* With more 4 CPUs:

 $\{$ {{}}

[esfreire@test13 verification]\$ glite-ce-job-submit -r test06.egi.cesga.es:8443/creampbs-GRID ops -D esfreire job-oldsyntax.jdl https://test06.egi.cesga.es:8443/CREAM055213399 [esfreire@test13 verification]\$ glite-ce-job-status https://test06.egi.cesga.es:8443/CREAM055213399

\*\*\*\*\*\* JobID=[https://test06.egi.cesga.es:8443/CREAM055213399] **Status**  $= [ABORTED]$  $= \prod$ ExitCode FailureReason = [BLAH error: submission command failed (exit code = 1) (stdout:) (stderr: qsub: Job exceeds queue resource limits MSG=cannot locate feasible

```
nodes-) N/A (jobId = CREAM055213399)]
```
 $\{\}$ 

```
* With 2 CPUS:
```
 $\{$ {{}}

[esfreire@test13 verification]\$ glite-ce-job-submit -r test06.egi.cesga.es:8443/creampbs-GRID ops -D esfreire job-oldsyntax.jdl https://test06.egi.cesga.es:8443/CREAM140430493

[esfreire $@$ test13 verification]\$ glite-ce-job-status https://test06.egi.cesga.es:8443/CREAM140430493

```
****** JobID=[https://test06.egi.cesga.es:8443/CREAM140430493]
      Status
               = [DONE-OK]
      ExitCode = [0]
```
 $\{\}$ 

```
\{{{}}
[root@se2 tmp]# cat std.err
mpi-start [INFO]:
                 mpi-start [INFO ]: UID = opssgm006
mpi-start [INFO ]: HOST = test15.egi.cesga.es
mpi-start [INFO ]: DATE = Tue Jan 17 18:32:21 CET 2012
mpi-start [INFO ]: VERSION = 1.1.0mpi-start [INFO]:
mpi-start [INFO ]: search for scheduler
mpi-start [INFO ]: activate support for pbs
mpi-start [INFO ]: Unable to detect number of cores per cpu, assuming 1
mpi-start [INFO ]: Detected 0 CPU socket(s) and 1 core(s) per CPU
mpi-start [INFO]: activate support for openmpi
mpi-start [INFO ]: call backend MPI implementation
mpi-start [INFO]: start program with mpirun
Process 0 on test15.egi.cesga.es: n=1Using 16384 intervals
Process 1 on test15.egi.cesga.es: n=1
[root@sec2tmp]# cat std.out
Compiling cpi
Successfully compiled cpi
=[START]=========
```
pi is approximately 3.1415926539002363, Error is 0.0000000003104432 wall clock time  $= 0.001946$ 

# $\{\}$

 $===$  Checking edg-apel-sge-parser crond  $===$ 

{{{

 $[root@test06 etc]$ # export APEL HOME="/"

 $\lceil \text{root}(\hat{\alpha}) \text{test06} \text{ etc.} \rceil$ #/usr/bin/apel-pbs-log-parser-f/etc/glite-apel-pbs/parser-configvaim.xml

Tue Jan 17 17:35:16 UTC 2012: apel-pbs-log-parser - Read-in configuration: [quiet, p, inspectTables, c, e, recursiveEventFiles, b, recursiveBlahdFiles] [DBPassword=\*\*\*\*, site=CESGA-EGEE, pbslog=/var/torque/server\_priv/accounting.

GIIS=test06.egi.cesga.es, CEhost=test06.egi.cesga.es, blahdlogPrefix=blahp.log-,

DBURL=jdbc:mysql://test07.egi.cesga.es:3306/accounting, DBUsername=accounting, timeZone=UTC, blahdlog=/var/log/cream/accounting]

Tue Jan 17 17:35:16 UTC 2012: apel-pbs-log-parser - ------ Starting the apel application

Tue Jan 17 17:35:16 UTC 2012: apel-pbs-log-parser - \*\*\*\* APEL is examining the schema \*\*\*\*

Tue Jan 17 17:35:16 UTC 2012: apel-pbs-log-parser - Checking the LcgRecords table Tue Jan 17 17:35:16 UTC 2012: apel-pbs-log-parser - The LcgRecords schema is up-todate

Tue Jan 17 17:35:16 UTC 2012: apel-pbs-log-parser - Checking the BlahdRecords table Tue Jan 17 17:35:16 UTC 2012: apel-pbs-log-parser - The BlahdRecords schema is upto-date

Tue Jan 17 17:35:16 UTC 2012: apel-pbs-log-parser - Checking the LcgProcessedFiles table

Tue Jan 17 17:35:16 UTC 2012: apel-pbs-log-parser - The LogProcessedFiles schema is up-to-date

Tue Jan 17 17:35:16 UTC 2012: apel-pbs-log-parser - Checking the SpecRecords table for patch 28593

Tue Jan 17 17:35:16 UTC 2012: apel-pbs-log-parser - Checking the SpecRecords table for patch 65723

Tue Jan 17 17:35:16 UTC 2012: apel-pbs-log-parser - The SpecRecords schema is upto-date

Tue Jan 17 17:35:16 UTC 2012: apel-pbs-log-parser - Checking the GkRecords table Tue Jan 17 17:35:16 UTC 2012: apel-pbs-log-parser - The GkRecords schema is up-todate

Tue Jan 17 17:35:16 UTC 2012: apel-pbs-log-parser - Checking the MessageRecords table

Tue Jan 17 17:35:16 UTC 2012: apel-pbs-log-parser - The MessageRecords schema is up-to-date

Tue Jan 17 17:35:16 UTC 2012: apel-pbs-log-parser - \*\*\*\* Schema checks complete \*\*\*\*

Tue Jan 17 17:35:16 UTC 2012: apel-pbs-log-parser - Finding CPU spec values from GIIS server: test06.egi.cesga.es

Tue Jan 17 17:35:16 UTC 2012: apel-pbs-log-parser - LDAP URL: ldap://test06.egi.cesga.es:2170

Tue Jan 17 17:35:16 UTC 2012: apel-pbs-log-parser - The ClusterId : SpecInt pair are latest, no update required test06.egi.cesga.es:8443/cream-pbs-GRID dteam:2395 Tue Jan 17 17:35:16 UTC 2012: apel-pbs-log-parser - The ClusterId : SpecInt pair are

latest, no update required test06.egi.cesga.es:8443/cream-pbs-GRID ops:2395

Tue Jan 17 17:35:16 UTC 2012: apel-pbs-log-parser - The ClusterId : SpecInt pair are latest, no update required test06.egi.cesga.es:8443/cream-pbs-GRID iberibeu:2395 Tue Jan 17 17:35:16 UTC 2012: apel-pbs-log-parser - The ClusterId : SpecInt pair are latest, no update required test06.egi.cesga.es:8443/cream-pbs-GRID opsibeu:2395 Tue Jan 17 17:35:16 UTC 2012: apel-pbs-log-parser - Reprocess disabled, checking new event logs only

Tue Jan 17 17:35:16 UTC 2012: apel-pbs-log-parser - \*\*\*\* Updating PBS end event table (EventRecords) \*\*\*\*

Tue Jan 17 17:35:16 UTC 2012: apel-pbs-log-parser - Processing batch log file: test06.egi.cesga.es/var/torque/server priv/accounting/20120117

Tue Jan 17 17:35:16 UTC 2012: apel-pbs-log-parser - Ignoring already processed event log file: test06.egi.cesga.es/var/torque/server priv/accounting/20120116

Tue Jan 17 17:35:16 UTC 2012: apel-pbs-log-parser - Event records inserted: 7

Tue Jan 17 17:35:16 UTC 2012: apel-pbs-log-parser - Checking the BlahdRecords table

Tue Jan 17 17:35:16 UTC 2012: apel-pbs-log-parser - The BlahdRecords schema is upto-date

Tue Jan 17 17:35:16 UTC 2012: apel-pbs-log-parser - Reprocess disabled, checking new event logs only

Tue Jan 17 17:35:16 UTC 2012: apel-pbs-log-parser - Processing

/var/log/cream/accounting/blahp.log-20120117

Tue Jan 17 17:35:17 UTC 2012: apel-pbs-log-parser - Ignoring already processed accounting log file: test06.egi.cesga.es/var/log/cream/accounting/blahp.log-20120116 Tue Jan 17 17:35:17 UTC 2012: apel-pbs-log-parser - Blahd records inserted: 7 Tue Jan 17 17:35:17 UTC 2012: apel-pbs-log-parser - ------ Processing finished ------

## Not applicable Quality Criteria

## **Specific Functional Tests to be repeated in SR:**

![](_page_58_Picture_57.jpeg)

## Specific Non-functional tests (Scalability, etc...) to be repeated in SR:

![](_page_58_Picture_58.jpeg)

## **Comments for UMD QC definition (TSA2.2):**

- Review criteria xxxx
- Add criteria xxxx  $\mathbb{L}$

## **Comments for SR (TSA1.3):**

It has been seen that CREAM/torque + MAUI is not able to execute parallel jobs when it requested more than one processor. There is still two open bugs which was found during the first UMD verification of WN/Torque  $+$  EMI-MPI.1.0.It is a torque/maui problem that affects to MPI jobs but is not exclusive of that kind of jobs. As mentioned in the release notes, Maui versions prior to 3.3.4 do not allocate correctly all the nodes for the execution of jobs. More information can be found in the open ggus tickets:

## **GGUS Tickets:**

- https://ggus.eu/ws/ticket info.php?ticket=57828
- https://ggus.eu/ws/ticket\_info.php?ticket=67870

**Comments for DMSU (TSA2.5):** 

**Comments for TP:**